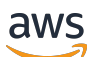

Reachability Analyzer

# **Amazon Virtual Private Cloud**

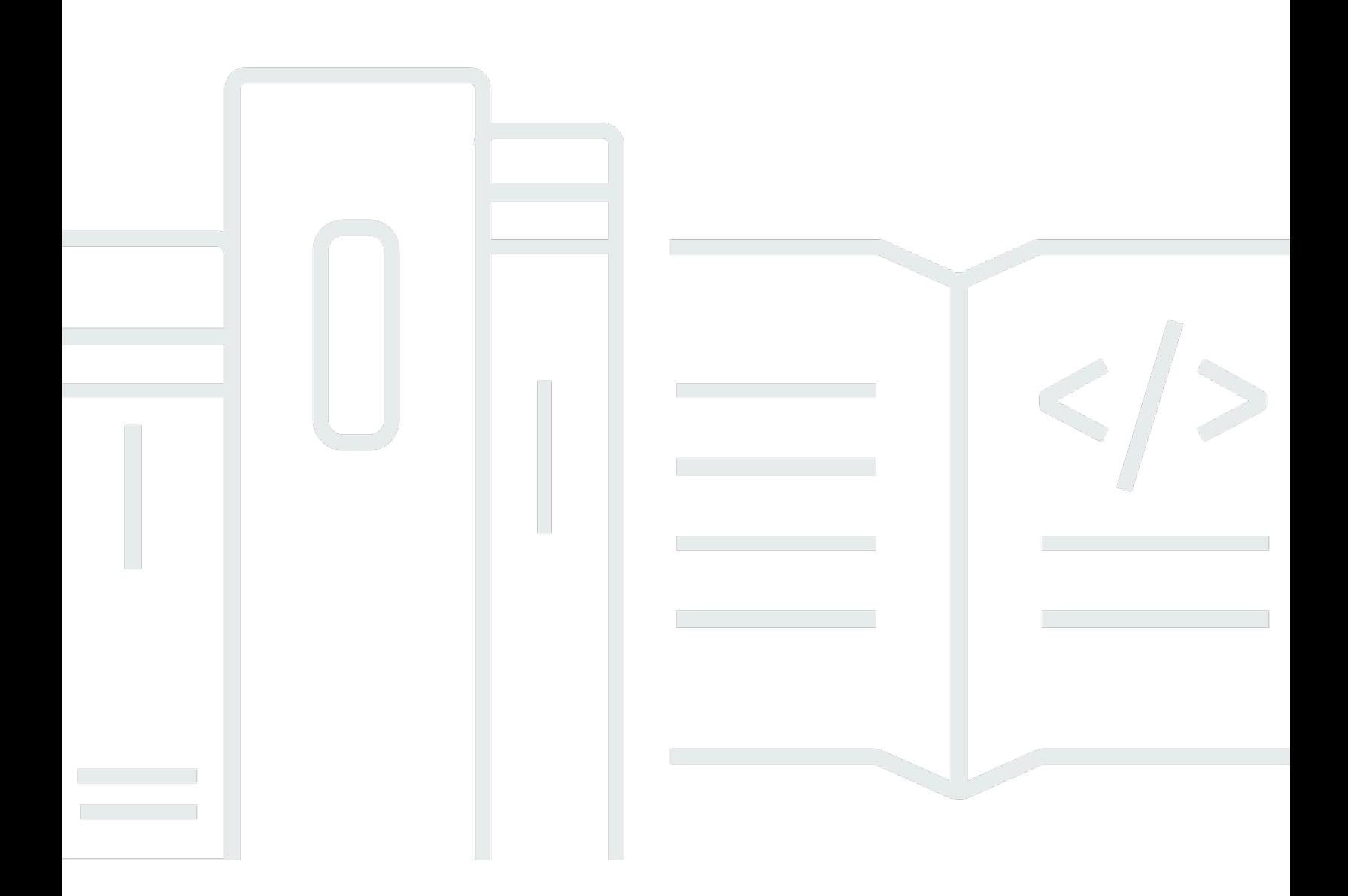

Copyright © 2024 Amazon Web Services, Inc. and/or its affiliates. All rights reserved.

# **Amazon Virtual Private Cloud: Reachability Analyzer**

Copyright © 2024 Amazon Web Services, Inc. and/or its affiliates. All rights reserved.

Amazon's trademarks and trade dress may not be used in connection with any product or service that is not Amazon's, in any manner that is likely to cause confusion among customers, or in any manner that disparages or discredits Amazon. All other trademarks not owned by Amazon are the property of their respective owners, who may or may not be affiliated with, connected to, or sponsored by Amazon.

# **Table of Contents**

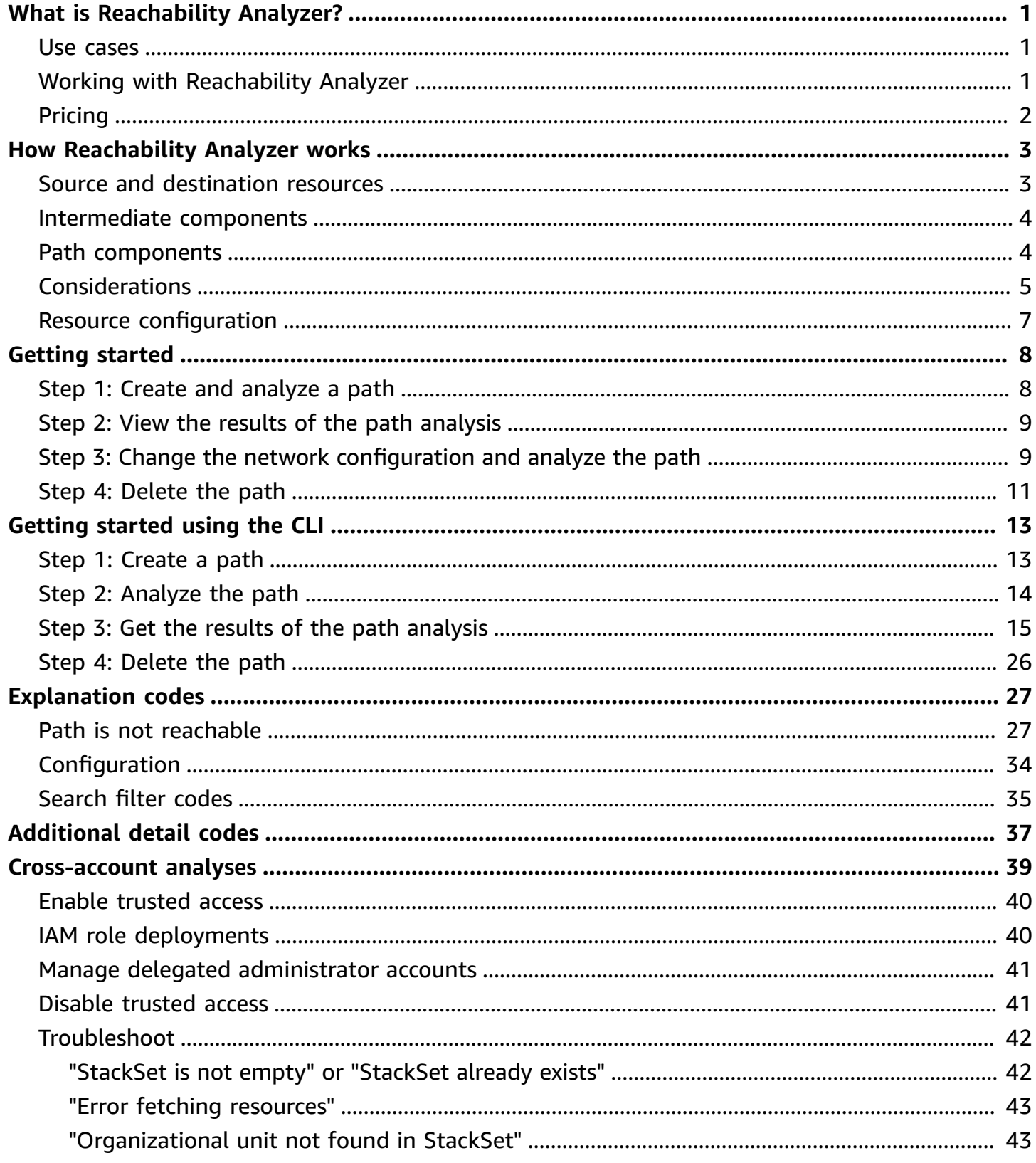

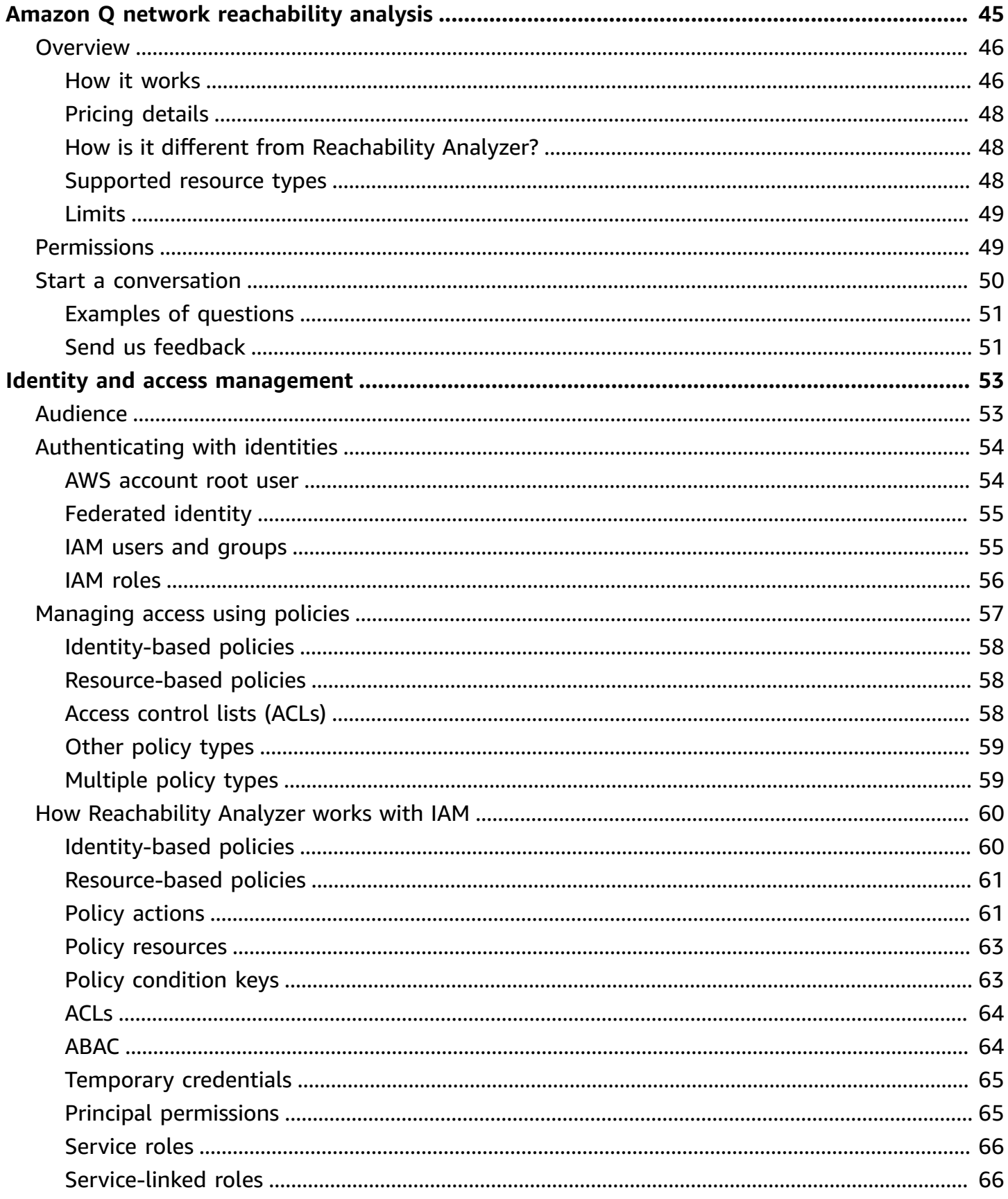

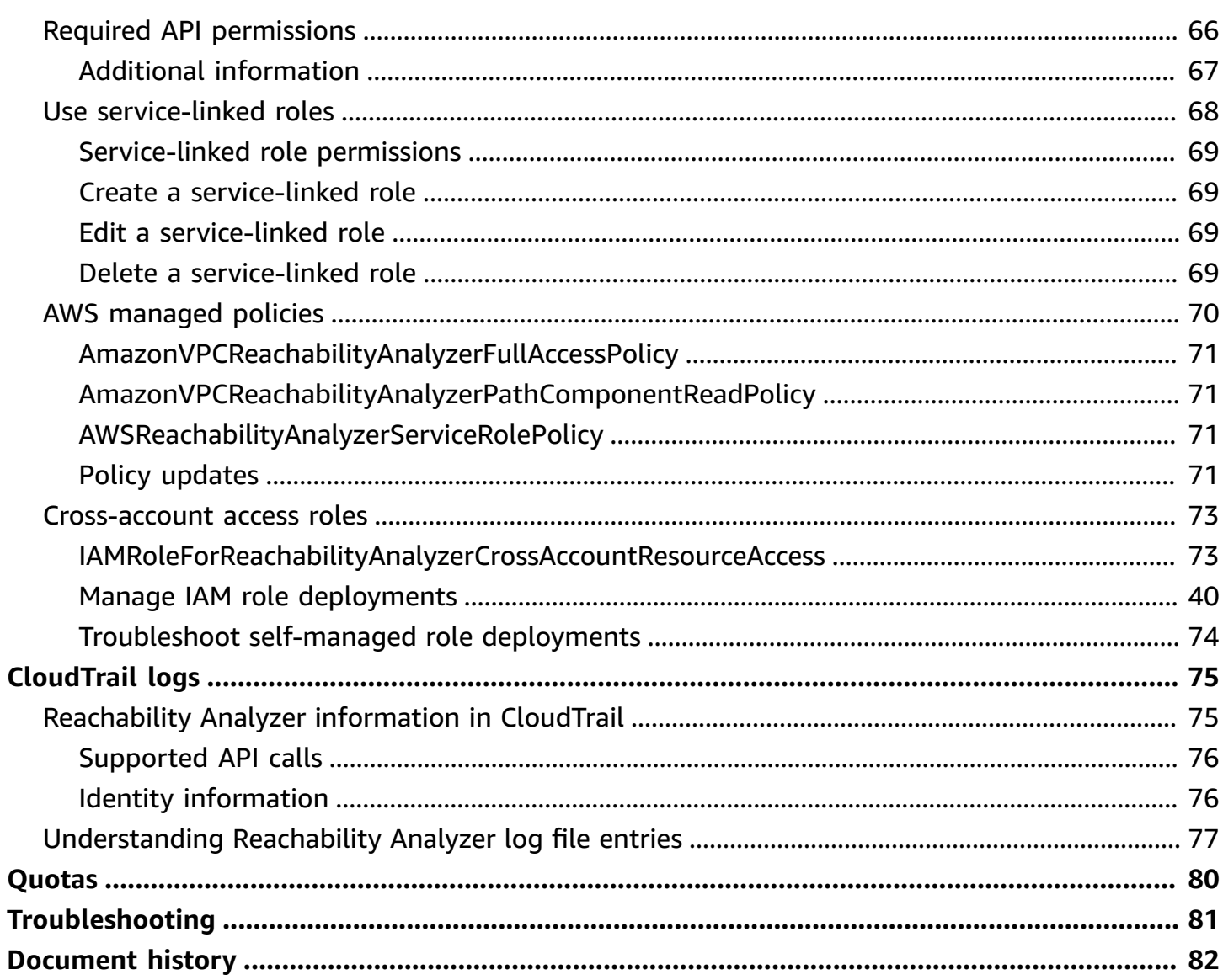

# <span id="page-5-0"></span>**What is Reachability Analyzer?**

Reachability Analyzer is a configuration analysis tool that enables you to perform connectivity testing between a source resource and a destination resource in your virtual private clouds (VPCs). When the destination is reachable, Reachability Analyzer produces hop-by-hop details of the virtual network path between the source and the destination. When the destination is not reachable, Reachability Analyzer identifies the blocking component. For example, paths can be blocked by configuration issues in a security group, network ACL, route table, or load balancer.

<span id="page-5-1"></span>For more information, see How [Reachability](#page-7-0) Analyzer works.

# **Use cases**

You can use Reachability Analyzer to do the following:

- Troubleshoot connectivity issues caused by network misconfiguration.
- Verify that your network configuration matches your intended connectivity.
- Automate the verification of your connectivity intent as your network configuration changes.

# <span id="page-5-2"></span>**Working with Reachability Analyzer**

You can use any of the following interfaces to work with Reachability Analyzer:

- **AWS Management Console** A web interface for AWS services, including Reachability Analyzer.
- **AWS Command Line Interface (AWS CLI)** Provides commands for AWS services, including Reachability Analyzer. The AWS CLI is supported on Windows, macOS, and Linux. For more information, see the AWS [Command](https://docs.aws.amazon.com/cli/latest/userguide/) Line Interface User Guide.
- **AWS CloudFormation** Enables you to create templates that describe your AWS resources. You use a template to provision and manage AWS resources as a single unit. For more information, see the following resources: [AWS::EC2::NetworkInsightsAnalysis](https://docs.aws.amazon.com/AWSCloudFormation/latest/UserGuide/aws-resource-ec2-networkinsightsanalysis.html) and [AWS::EC2::NetworkInsightsPath.](https://docs.aws.amazon.com/AWSCloudFormation/latest/UserGuide/aws-resource-ec2-networkinsightspath.html)
- **AWS SDKs** Provides language-specific APIs and takes care of many of the connection details, such as calculating signatures, handling request retries, and handling errors. For more information, see AWS [SDKs.](https://aws.amazon.com/tools/#SDKs)

• **Query API** — Provides low-level API actions that you call using HTTPS requests. Using the Query API is the most direct way to access Reachability Analyzer. However, the Query API requires that your application handle low-level details such as generating the hash to sign the request, and handling errors. For more information, see the Amazon EC2 API [Reference](https://docs.aws.amazon.com/AWSEC2/latest/APIReference/).

# <span id="page-6-0"></span>**Pricing**

You are charged per analysis run between a source and destination. For more information, see [Pricing](https://aws.amazon.com/vpc/pricing/).

# <span id="page-7-0"></span>**How Reachability Analyzer works**

Reachability Analyzer analyzes the path between a source and destination by building a model of the network configuration, and then checking for reachability based on the configuration. It does not send packets or analyze the data plane.

To use Reachability Analyzer, you specify the path for the traffic from a source to a destination. For example, you could specify an internet gateway as the source, an EC2 instance as the destination, 22 as the destination port, and TCP as the protocol. This would allow you to verify that you can connect to the EC2 instance through the internet gateway using SSH.

If there are multiple reachable paths between a source and a destination, Reachability Analyzer identifies and displays the shortest path. You can analyze the path again, specifying an intermediate component, to find an alternative reachable path that traverses the intermediate component.

If the path is not reachable, Reachability Analyzer displays information about the component or combination of components that is blocking the path. There might be additional components blocking the path.

# **Contents**

- Source and [destination](#page-7-1) resources
- [Intermediate](#page-8-0) components
- Path [components](#page-8-1)
- [Considerations](#page-9-0)
- Resource [configuration](#page-11-0)

# <span id="page-7-1"></span>**Source and destination resources**

The source and destination resources must be in the same Region. The source and destination resources must be in the same VPC or in VPCs that are connected through a VPC peering connection or a transit gateway. The source and destination resources can belong to different AWS accounts in the same organization from AWS Organizations.

Reachability Analyzer supports the following resource types as sources and destinations:

• Instances

- Internet gateways
- Network interfaces
- Transit gateways
- Transit gateway attachments
- VPC endpoint services
- VPC endpoints
- VPC peering connections
- VPN gateways

<span id="page-8-0"></span>In addition, Reachability Analyzer supports IP addresses as destinations.

# **Intermediate components**

Reachability Analyzer supports the following resource types as intermediate components:

- Load balancers
- NAT gateways
- Network Firewall firewall
- Transit gateways
- Transit gateway attachments
- VPC peering connections

# <span id="page-8-1"></span>**Path components**

The following resource types can appear in reachable paths and in explanations when a path is not reachable:

- EC2 instances
- Internet gateways
- Load balancers
- NAT gateways
- Network ACLs
- Network Firewall firewall
- Network interfaces
- Prefix lists
- Route tables
- Security groups
- Subnets
- Target groups
- Transit gateways
- Transit gateway attachments
- Transit gateway route tables
- Virtual private gateways
- VPC endpoint services
- VPC endpoints
- VPC gateway endpoints
- VPC peering connections
- VPCs
- VPN connections

# <span id="page-9-0"></span>**Considerations**

Consider the following when working with Reachability Analyzer:

- Reachability Analyzer supports only resources with an IPv4 address. If a resource has both IPv4 and IPv6 addresses, Reachability Analyzer includes only the IPv4 addresses in its analysis.
- Reachability Analyzer supports shared resources only if they can be fully described by the calling principal. For example, if a route references a prefix list owned by another account, the owner must share the prefix list with the calling principal for the analysis to succeed.
- If you enable trusted access, the delegated administrator account can create and delete paths that traverse owner and participant subnets within your organization from AWS Organizations. This account can also start and delete path analyses. For more information, see *[Cross-account](#page-43-0) [analyses](#page-43-0)*.
- Paths are not a shareable resource.
- Transit gateway Connect attachments are not supported. Reachability Analyzer analyzes connectivity only up to these attachments.
- With the TCP protocol, when a network path traverses a transit gateway route table, only forward traffic is analyzed.
- Reachability Analyzer can find paths through at most two transit gateway route tables. To analyze paths through additional transit gateway route tables, use Route Analyzer. For more information, see Route [Analyzer](https://docs.aws.amazon.com/vpc/latest/tgw/route-analyzer.html) in the *Amazon VPC Transit Gateways* guide.
- Paths through a Gateway Load Balancer endpoint do not include the Gateway Load Balancer or its targets. You should verify connectivity between the Gateway Load Balancer and its targets using a separate analysis.
- Reachability Analyzer does not consider the health of registered targets.
- Reachability Analyzer does not support Network Firewall rule groups that reference a resource group. In this case, the analysis fails.
- For a cross-account path through a Network Firewall firewall, the rule group must be created in the same delegated administrator account as the user running the analysis.
- Reachability Analyzer supports all stateful and stateless 5-tuple rules in Network Firewall. It doesn't support domain lists, Suricata rules, rule options, and tag-based resource groups. When Reachability Analyzer encounters an unsupported rule in Network Firewall, it provides an informational message in the path details.
- The packet header leaving the source and the packet header arriving at the destination can differ, due to intermediate components transforming the packets. For example, internet gateways and NAT gateways provide network address translation (NAT).
- Reachability Analyzer does not consider the advertised state of BYOIP address ranges. If a BYOIP address range is not advertised, resources that use these addresses might not be reachable from the internet.
- Reachability Analyzer does not report connectivity due to traffic mirroring.
- Reachability Analyzer automatically deletes an analysis 120 days after its creation date.
- Your account has quotas related to Reachability Analyzer. For more information, see *[Quotas](#page-84-0)*.
- Reachability Analyzer is not available in the following Regions:
	- Asia Pacific (Hyderabad)
	- Asia Pacific (Jakarta)
	- Asia Pacific (Melbourne)
	- Europe (Spain)
	- Europe (Zurich)
	- Israel (Tel Aviv)
- Middle East (UAE)
- AWS GovCloud (US-East)
- AWS GovCloud (US-West)

# <span id="page-11-0"></span>**Resource configuration**

Use the following documentation to help you update the configuration of your network resources:

- Elastic network [interfaces](https://docs.aws.amazon.com/AWSEC2/latest/WindowsGuide/using-eni.html)
- [Firewalls](https://docs.aws.amazon.com/network-firewall/latest/developerguide/firewalls.html) (AWS Network Firewall)
- Internet [gateways](https://docs.aws.amazon.com/vpc/latest/userguide/VPC_Internet_Gateway.html)
- Load balancers and target groups (Elastic Load Balancing)
	- [Application](https://docs.aws.amazon.com/elasticloadbalancing/latest/application/) Load Balancers
	- Classic Load [Balancers](https://docs.aws.amazon.com/elasticloadbalancing/latest/classic/)
	- Gateway Load [Balancers](https://docs.aws.amazon.com/elasticloadbalancing/latest/gateway/)
	- Network Load [Balancers](https://docs.aws.amazon.com/elasticloadbalancing/latest/network/)
- [Network](https://docs.aws.amazon.com/vpc/latest/userguide/vpc-network-acls.html) ACLs
- Route [tables](https://docs.aws.amazon.com/vpc/latest/userguide/VPC_Route_Tables.html)
- Security groups for Linux [instances](https://docs.aws.amazon.com/AWSEC2/latest/UserGuide/ec2-security-groups.html)
- Security groups for Windows [instances](https://docs.aws.amazon.com/AWSEC2/latest/WindowsGuide/ec2-security-groups.html)
- Transit [gateways](https://docs.aws.amazon.com/vpc/latest/tgw/)
- VPC endpoint services (AWS [PrivateLink\)](https://docs.aws.amazon.com/vpc/latest/privatelink/concepts.html)
- VPC peering [configurations](https://docs.aws.amazon.com/vpc/latest/peering/peering-configurations.html)
- VPN [connections](https://docs.aws.amazon.com/vpc/latest/userguide/vpn-connections.html)

# <span id="page-12-0"></span>**Getting started with Reachability Analyzer**

You can use Reachability Analyzer to determine whether a destination resource in your virtual private cloud (VPC) is reachable from a source resource. To get started, you specify a source and a destination. For example, you can run a reachability analysis between two network interfaces or between a network interface and a gateway. If there is a reachable path between the source and destination, Reachability Analyzer displays the details. Otherwise, Reachability Analyzer identifies the blocking component.

# **Tasks**

- Step 1: Create and [analyze](#page-12-1) a path
- Step 2: View the results of the path [analysis](#page-13-0)
- Step 3: Change the network [configuration](#page-13-1) and analyze the path
- [Step 4: Delete the path](#page-15-0)

# <span id="page-12-1"></span>**Step 1: Create and analyze a path**

Specify the path for the traffic from a source to a destination. After you create the path, Reachability Analyzer analyzes the path once. You can analyze a path at any time to determine whether your intended connectivity is supported, even as your network configuration changes.

# **To create a path**

- 1. Open the Network Manager console at [https://console.aws.amazon.com/networkmanager/](https://console.aws.amazon.com/networkmanager/home) [home](https://console.aws.amazon.com/networkmanager/home).
- 2. In the navigation pane, choose **Reachability Analyzer**.
- 3. Choose **Create and analyze path**.
- 4. (Optional) For **Name tag**, enter a descriptive name for the analysis.
- 5. To specify the source resource, choose the resource type from **Source type**, and then choose the specific resource from **Source**.

(Optional) You can filter the scope of the result based on the packet header leaving the source resource. For example, use the source and destination IP addresses and ports of interest. By default, the analysis considers all combinations of IP addresses and ports.

6. To specify the destination resource, choose the resource type from **Destination type**, and then choose the specific resource from **Destination**.

(Optional) You can filter the scope of the result based on the packet header arriving at the destination resource. For example, use the source and destination IP addresses and ports of interest. By default, the analysis considers all combinations of IP addresses and ports.

- 7. For **Protocol**, choose **TCP** or **UDP**.
- 8. (Optional) To add a tag, choose **Add new tag** and then enter the tag key and tag value.
- 9. Choose **Create and analyze path**.

# <span id="page-13-0"></span>**Step 2: View the results of the path analysis**

After the path analysis completes, you can view the result of the analysis.

# **To view the results of the path analysis**

- 1. Choose the ID of the path in the **Path ID** column to view the path details page.
- 2. In the **Analysis explorer** panel, find **Reachability status** and check whether it is **Reachable** or **Not reachable**. If the path is reachable, the console displays the shortest route found between the source and destination. Otherwise, expand **Explanations**, **Details** for information about the blocking component.
- 3. If the reachability status matches your intent, there is no further action required. Consider running the analysis again if you change your network configuration so that you can ensure that the reachability status still matches your intent. Otherwise, proceed to [Step 3](#page-13-1).

# <span id="page-13-1"></span>**Step 3: Change the network configuration and analyze the path**

If the reachability status does not match your intent, you can change your network configuration. Then you can analyze the path again to confirm that the reachability status matches your intent.

# **To restore connectivity for a path that is not reachable**

1. The **Analysis explorer** panel includes an [explanation](#page-31-0) code and detailed information about the component or combination of components that is blocking the path (under **Explanations**, **Details**). For example, in the following explanation, a security group is missing a required inbound rule.

#### **Explanations**

None of the ingress rules in the following security groups apply: sg-07656b1464b295ca1. See sg-07656b1464b295ca1.  $\blacktriangleright$  Details

#### **Path details**

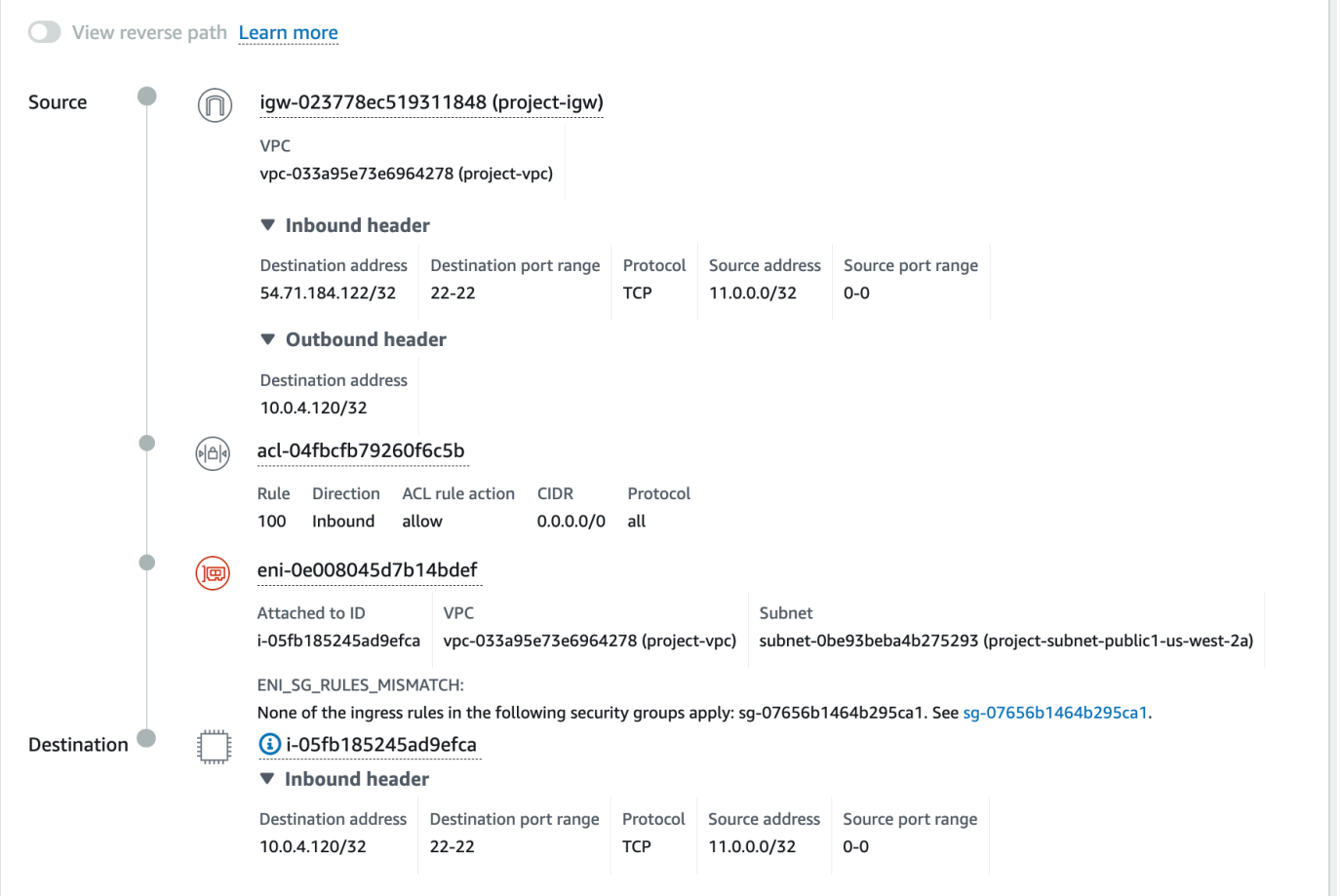

- 2. Update the configuration of the component so that the desired traffic can traverse the component.
- 3. Choose **Analyze path** to confirm that the path is now reachable. You can optionally specify the Amazon Resource Name (ARN) of a resource that the path must traverse.

## **To remove connectivity for a reachable path**

1. The **Analysis explorer** panel includes a visual representation of the shortest route found between the source and destination. It includes all components between the source and destination. For example, the following diagram shows the components that traffic traverses from the source internet gateway to the destination EC2 instance.

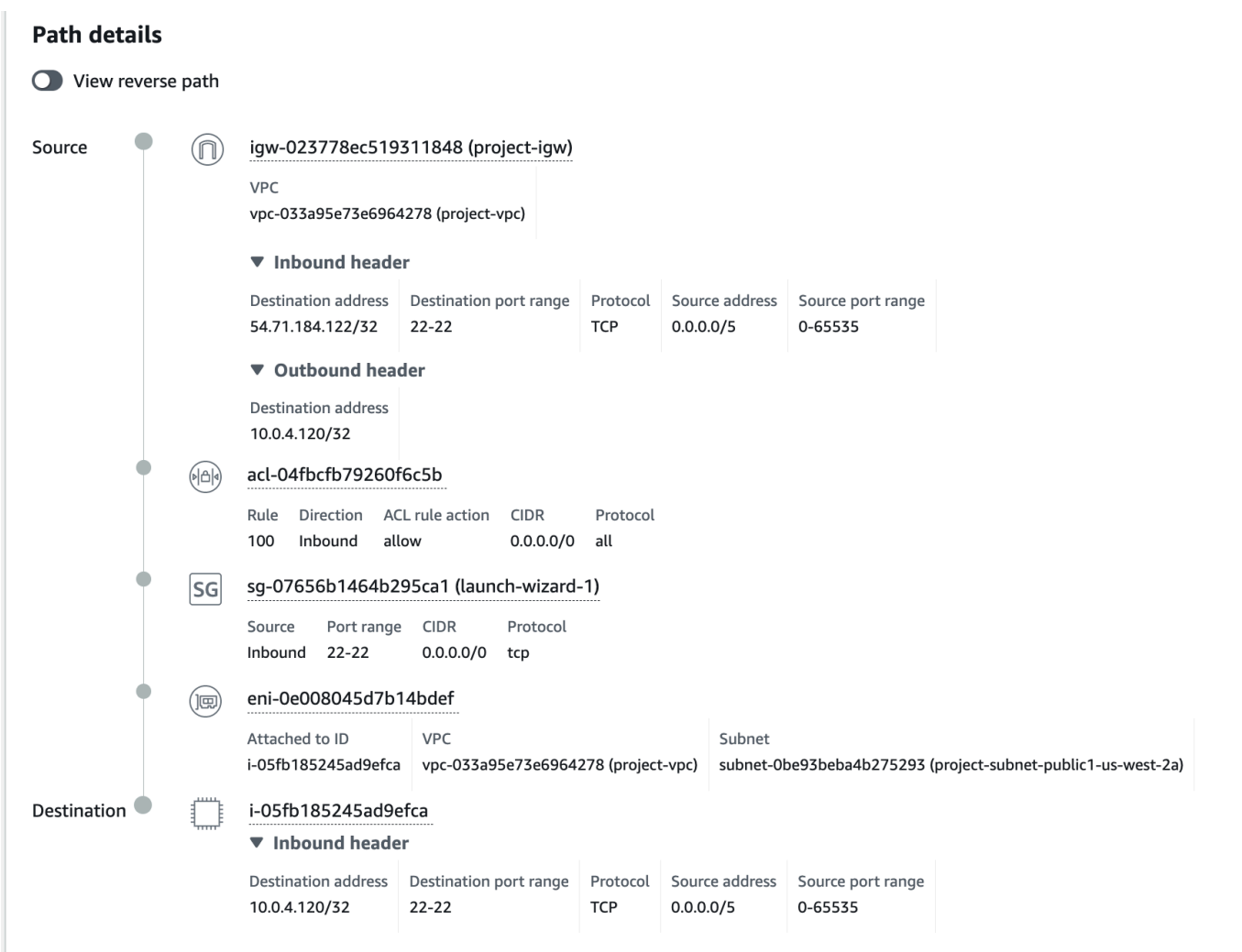

- 2. Identify the component that is overly permissive and update its configuration.
- 3. Choose **Analyze path** to confirm that the path is no longer reachable.

# <span id="page-15-0"></span>**Step 4: Delete the path**

If you no longer need the path, you can delete it. When you delete a path, you also delete all its analyses. If you keep the path, note that Reachability Analyzer will automatically delete the analysis 120 days after its creation date.

## **To delete the path**

- 1. Open the Network Manager console at [https://console.aws.amazon.com/networkmanager/](https://console.aws.amazon.com/networkmanager/home) [home](https://console.aws.amazon.com/networkmanager/home).
- 2. In the navigation pane, choose **Reachability Analyzer**.
- 3. Select the path.
- 4. Choose **Actions**, **Delete path**.
- 5. When prompted for confirmation, choose **Delete path**.

# <span id="page-17-0"></span>**Getting started with Reachability Analyzer using the AWS CLI**

You can use Reachability Analyzer to determine whether a destination resource in your virtual private cloud (VPC) is reachable from a source resource. To get started, you specify a source and a destination. For example, you can run a reachability analysis between two network interfaces or between a network interface and a gateway. If there is a reachable path between the source and destination, Reachability Analyzer displays the details. Otherwise, Reachability Analyzer identifies the blocking component.

#### **Tasks**

- Step 1: [Create](#page-17-1) a path
- Step 2: [Analyze](#page-18-0) the path
- Step 3: Get the results of the path [analysis](#page-19-0)
- [Step 4: Delete the path](#page-30-0)

# <span id="page-17-1"></span>**Step 1: Create a path**

Use the following [create-network-insights-path](https://docs.aws.amazon.com/cli/latest/reference/ec2/create-network-insights-path.html) command to create a path. In this example, the source is an internet gateway and the destination is an EC2 instance.

```
aws ec2 create-network-insights-path 
     --source igw-0797cccdc9d73b0e5
     --destination i-0495d385ad28331c7
     --protocol TCP
     --filter-at-source file://source-filter.json
```
The following is an example source-filter.json.

```
{ 
     "DestinationPortRange": { 
          "FromPort": 22, 
          "ToPort": 22
     }
}
```
#### The following is example output.

```
{ 
     "NetworkInsightsPaths": { 
         "NetworkInsightsPathId": "nip-0b26f224f1d131fa8", 
         "NetworkInsightsPathArn": "arn:aws:ec2:us-east-1:123456789012:network-insights-
path/nip-0b26f224f1d131fa8", 
         "CreatedDate": "2023-03-20T22:43:46.933Z", 
         "Source": "igw-0797cccdc9d73b0e5", 
         "Destination": "i-0495d385ad28331c7", 
         "SourceArn": "arn:aws:ec2:us-east-1:123456789012:internet-
gateway/0797cccdc9d73b0e5", 
         "DestinationArn": "arn:aws:ec2:us-
east-1:123456789012:instance/0495d385ad28331c7", 
         "Protocol": "tcp" 
     }
}
```
To specify an IP address as the destination resource, omit the --destination parameter and filter on the destination address as follows.

```
aws ec2 create-network-insights-path 
     --source igw-0797cccdc9d73b0e5
     --protocol TCP
     --filter-at-source file://source-filter.json
```
The following is an example of source-filter.json.

```
{ 
     "DestinationAddress": "34.230.71.227", 
     "DestinationPortRange": { 
          "FromPort": 22, 
          "ToPort": 22
     }
}
```
# <span id="page-18-0"></span>**Step 2: Analyze the path**

Use the following [start-network-insights-analysis](https://docs.aws.amazon.com/cli/latest/reference/ec2/start-network-insights-analysis.html) command to determine whether the destination is reachable using the protocol and port that you specified for the path. The analysis can take a few minutes to complete.

```
aws ec2 start-network-insights-analysis --network-insights-path-
id nip-0b26f224f1d131fa8
```
The following is example output.

```
{ 
     "NetworkInsightsAnalysis": { 
         "NetworkInsightsAnalysisId": "nia-02207aa13eb480c7a", 
         "NetworkInsightsAnalysisArn": "arn:aws:ec2:us-east-1:123456789012:network-
insights-analysis/nia-02207aa13eb480c7a", 
         "NetworkInsightsPathId": "nip-0b26f224f1d131fa8", 
         "StartDate": "2023-03-20T22:58:37.495Z", 
         "Status": "running" 
     }
}
```
# <span id="page-19-0"></span>**Step 3: Get the results of the path analysis**

After the path analysis completes, you can view the results using the [describe-network-insights](https://docs.aws.amazon.com/cli/latest/reference/ec2/describe-network-insights-analyses.html)[analyses](https://docs.aws.amazon.com/cli/latest/reference/ec2/describe-network-insights-analyses.html) command.

```
aws ec2 describe-network-insights-analyses --network-insights-analysis-
ids nia-02207aa13eb480c7a
```
#### **Example 1: Not reachable**

The following is example output where the path is not reachable. When a path is not reachable, NetworkPathFound is false and ExplanationCode contains an explanation code. For descriptions of the explanation codes, see [Reachability](#page-31-0) Analyzer explanation codes. In this example, ENI\_SG\_RULES\_MISMATCH indicates that the security group does not allow the traffic. After you add a rule to the security group to allow the traffic, you can reanalyze the same path and confirm that it is reachable.

```
{ 
     "NetworkInsightsAnalyses": [ 
         { 
              "NetworkInsightsAnalysisId": "nia-02207aa13eb480c7a", 
             "NetworkInsightsAnalysisArn": "arn:aws:ec2:us-east-1:123456789012:network-
insights-analysis/nia-02207aa13eb480c7a", 
              "NetworkInsightsPathId": "nip-0b26f224f1d131fa8",
```

```
 "StartDate": "2023-03-20T22:58:37.495Z", 
            "Status": "succeeded", 
            "NetworkPathFound": false, 
            "ForwardPathComponents": [ 
\overline{a} "SequenceNumber": 1, 
                   "Component": { 
                       "Id": "igw-0797cccdc9d73b0e5", 
                       "Arn": "arn:aws:ec2:us-east-1:123456789012:internet-gateway/
igw-0797cccdc9d73b0e5" 
\}, \{ "OutboundHeader": { 
                       "DestinationAddresses": [ 
                          "10.0.4.120/32" 
\blacksquare\}, \{ "InboundHeader": { 
                       "DestinationAddresses": [ 
                          "34.230.71.227/32" 
, and the contract of \mathbf{I}, \mathbf{I} "DestinationPortRanges": [ 
\{ "From": 22, 
                              "To": 22 
 } 
, and the contract of \mathbf{I}, \mathbf{I} "Protocol": "6", 
                       "SourceAddresses": [ 
                          "11.0.0.0/32" 
, and the contract of \mathbf{I}, \mathbf{I} "SourcePortRanges": [ 
\{ "From": 0, 
                              "To": 0 
 } 
\blacksquare\}, \{ "Vpc": { 
                       "Id": "vpc-f1663d98ad28331c7", 
                       "Arn": "arn:aws:ec2:us-east-1:123456789012:vpc/vpc-
f1663d98ad28331c7" 
\}, \{ "AdditionalDetails": [], 
                   "Explanations": []
```

```
 }, 
\overline{a} "SequenceNumber": 2, 
                   "AclRule": { 
                       "Cidr": "0.0.0.0/0", 
                       "Egress": "false", 
                       "Protocol": "all", 
                       "RuleAction": "allow", 
                       "RuleNumber": 100 
\}, \{ "Component": { 
                       "Id": "acl-04fbcfb79260f6c5b", 
                       "Arn": "arn:aws:ec2:us-east-1:123456789012:network-acl/
acl-04fbcfb79260f6c5b" 
\}, \{ "AdditionalDetails": [], 
                   "Explanations": [] 
                }, 
\overline{a} "SequenceNumber": 3, 
                   "AttachedTo": { 
                       "Id": "i-0495d385ad28331c7", 
                       "Arn": "arn:aws:ec2:us-east-1:123456789012:instance/
i-0495d385ad28331c7" 
\}, \{ "Component": { 
                       "Id": "eni-0a25edef15a6cc08c", 
                       "Arn": "arn:aws:ec2:us-east-1:123456789012:network-interface/
eni-0a25edef15a6cc08c" 
\}, \{ "Subnet": { 
                       "Id": "subnet-004ff41eccb4d1194", 
                       "Arn": "arn:aws:ec2:us-east-1:123456789012:subnet/
subnet-004ff41eccb4d1194" 
\}, \{ "Vpc": { 
                       "Id": "vpc-f1663d98ad28331c7", 
                       "Arn": "arn:aws:ec2:us-east-1:123456789012:vpc/vpc-
f1663d98ad28331c7" 
\}, \{ "AdditionalDetails": [], 
                   "Explanations": [ 
 { 
                           "Direction": "ingress",
```

```
 "ExplanationCode": "ENI_SG_RULES_MISMATCH", 
                              "NetworkInterface": { 
                                  "Id": "eni-0a25edef15a6cc08c", 
                                  "Arn": "arn:aws:ec2:us-east-1:123456789012:network-
interface/eni-0a25edef15a6cc08c" 
 }, 
                              "SecurityGroups": [ 
\{ "Id": "sg-02f0d35a850ba727f", 
                                      "Arn": "arn:aws:ec2:us-
east-1:123456789012:security-group/sg-02f0d35a850ba727f" 
 } 
\sim 1, \sim 1, \sim 1, \sim "Subnet": { 
                                  "Id": "subnet-004ff41eccb4d1194", 
                                  "Arn": "arn:aws:ec2:us-east-1:123456789012:subnet/
subnet-004ff41eccb4d1194" 
 }, 
                              "Vpc": { 
                                  "Id": "vpc-f1663d98ad28331c7", 
                                  "Arn": "arn:aws:ec2:us-east-1:123456789012:vpc/vpc-
f1663d98ad28331c7" 
 }, 
 } 
\sim 100 \sim 100 \sim 100 \sim 100 \sim 100 \sim 100 \sim 100 \sim 100 \sim 100 \sim 100 \sim 100 \sim 100 \sim 100 \sim 100 \sim 100 \sim 100 \sim 100 \sim 100 \sim 100 \sim 100 \sim 100 \sim 100 \sim 100 \sim 100 \sim 
                 }, 
\overline{a} "SequenceNumber": 4, 
                      "Component": { 
                          "Id": "i-0495d385ad28331c7", 
                          "Arn": "arn:aws:ec2:us-east-1:123456789012:instance/
i-0495d385ad28331c7" 
\}, \{ "InboundHeader": { 
                          "DestinationAddresses": [ 
                              "10.0.4.120/32" 
, and the contract of \mathbf{I}, \mathbf{I} "DestinationPortRanges": [ 
\{ "From": 22, 
                                  "To": 22 
 } 
, and the contract of \mathbf{I}, \mathbf{I} "Protocol": "6",
```

```
 "SourceAddresses": [ 
                             "11.0.0.0/32" 
, and the contract of \mathbf{I}, \mathbf{I} "SourcePortRanges": [ 
\{ "From": 0, 
                                 "To": 0 
 } 
\sim 100 \sim 100 \sim 100 \sim 100 \sim 100 \sim 100 \sim 100 \sim 100 \sim 100 \sim 100 \sim 100 \sim 100 \sim 100 \sim 100 \sim 100 \sim 100 \sim 100 \sim 100 \sim 100 \sim 100 \sim 100 \sim 100 \sim 100 \sim 100 \sim 
\}, \{ "AdditionalDetails": [ 
 { 
                             "AdditionalDetailType": "UNIDIRECTIONAL_PATH_ANALYSIS_ONLY" 
 } 
 ], 
                     "Explanations": [] 
 } 
             ], 
             "Explanations": [ 
\overline{a} "Direction": "ingress", 
                     "ExplanationCode": "ENI_SG_RULES_MISMATCH", 
                     "NetworkInterface": { 
                         "Id": "eni-0a25edef15a6cc08c", 
                         "Arn": "arn:aws:ec2:us-east-1:123456789012:network-interface/
eni-0a25edef15a6cc08c" 
\}, \{ "SecurityGroups": [ 
 { 
                             "Id": "sg-02f0d35a850ba727f", 
                             "Arn": "arn:aws:ec2:us-east-1:123456789012:security-group/
sg-02f0d35a850ba727f" 
 } 
 ], 
                     "Subnet": { 
                         "Id": "subnet-004ff41eccb4d1194", 
                         "Arn": "arn:aws:ec2:us-east-1:123456789012:subnet/
subnet-004ff41eccb4d1194" 
\}, \{ "Vpc": { 
                         "Id": "vpc-f1663d98ad28331c7", 
                         "Arn": "arn:aws:ec2:us-east-1:123456789012:vpc/vpc-
f1663d98ad28331c7" 
1999 1999 1999 1999 1999
```

```
 } 
              ], 
              "Tags": [] 
         } 
    \mathbf{I}}
```
### **Example 2: Reachable**

The following is example output where the path is reachable. When a path is reachable, NetworkPathFound is true, ForwardPathComponents contains component-bycomponent details about the shortest reachable path from source to destination, and ReturnPathComponents contains component-by-component details about the shortest reachable path from destination to source.

```
{ 
       "NetworkInsightsAnalyses": [ 
              { 
                     "NetworkInsightsAnalysisId": "nia-076744f74a04c3c7f", 
                     "NetworkInsightsAnalysisArn": "arn:aws:ec2:us-east-1:123456789012:network-
insights-analysis/nia-076744f74a04c3c7f", 
                     "NetworkInsightsPathId": "nip-0614b9507b4e3e989", 
                     "StartDate": "2023-03-20T23:47:08.080Z", 
                     "Status": "succeeded", 
                     "NetworkPathFound": true, 
                     "ForwardPathComponents": [ 
\overline{\mathcal{L}} "SequenceNumber": 1, 
                                  "Component": { 
                                         "Id": "igw-0797cccdc9d73b0e5", 
                                        "Arn": "arn:aws:ec2:us-east-1:123456789012:internet-gateway/
igw-0797cccdc9d73b0e5", 
\mathbb{R}, \mathbb{R}, \mathbb{R}, \mathbb{R}, \mathbb{R}, \mathbb{R}, \mathbb{R}, \mathbb{R}, \mathbb{R}, \mathbb{R}, \mathbb{R}, \mathbb{R}, \mathbb{R}, \mathbb{R}, \mathbb{R}, \mathbb{R}, \mathbb{R}, \mathbb{R}, \mathbb{R}, \mathbb{R}, \mathbb{R}, \mathbb{R},  "OutboundHeader": { 
                                         "DestinationAddresses": ["10.0.2.87/32"] 
\mathbb{R}, \mathbb{R}, \mathbb{R}, \mathbb{R}, \mathbb{R}, \mathbb{R}, \mathbb{R}, \mathbb{R}, \mathbb{R}, \mathbb{R}, \mathbb{R}, \mathbb{R}, \mathbb{R}, \mathbb{R}, \mathbb{R}, \mathbb{R}, \mathbb{R}, \mathbb{R}, \mathbb{R}, \mathbb{R}, \mathbb{R}, \mathbb{R},  "InboundHeader": { 
                                         "DestinationAddresses": ["34.230.71.227/32"], 
                                         "DestinationPortRanges": [{ 
                                                "From": 22, 
                                               "To": 22 
\}], \} "Protocol": "6",
```

```
 "SourceAddresses": ["0.0.0.0/5", "11.0.0.0/8", 
  "12.0.0.0/6", ...], 
                        "SourcePortRanges": [{ 
                            "From": 0, 
                            "To": 65535 
\}]
\}, \{ "Vpc": { 
                        "Id": "vpc-f1663d98ad28331c7", 
                        "Arn": "arn:aws:ec2:us-east-1:123456789012:vpc/vpc-
f1663d98ad28331c7" 
\}, \{ "AdditionalDetails": [], 
                    "Explanations": [] 
                }, 
\overline{a} "SequenceNumber": 2, 
                    "AclRule": { 
                        "Cidr": "0.0.0.0/0", 
                        "Egress": false, 
                        "Protocol": "all", 
                        "RuleAction": "allow", 
                        "RuleNumber": 100 
                    }, 
                    "Component": { 
                        "Id": "acl-04fbcfb79260f6c5b", 
                        "Arn": "arn:aws:ec2:us-east-1:123456789012:network-acl/
acl-04fbcfb79260f6c5b" 
\}, \{ "AdditionalDetails": [], 
                    "Explanations": [] 
                }, 
\overline{a} "SequenceNumber": 3, 
                    "Component": { 
                        "Id": "sg-02f0d35a850ba727f", 
                        "Arn": "arn:aws:ec2:us-east-1:123456789012:security-group/
sg-02f0d35a850ba727f" 
\}, \{ "SecurityGroupRule": { 
                        "Cidr": "0.0.0.0/0", 
                        "Direction": "ingress", 
                        "PortRange": { 
                            "From": 22,
```

```
 "To": 22 
\}, \{ "Protocol": "tcp" 
\}, \{ "AdditionalDetails": [], 
                    "Explanations": [] 
                }, 
\overline{a} "SequenceNumber": 4, 
                    "AttachedTo": { 
                       "Id": "i-0495d385ad28331c7", 
                       "Arn": "arn:aws:ec2:us-east-1:123456789012:instance/
i-0495d385ad28331c7" 
\}, \{ "Component": { 
                       "Id": "eni-0a25edef15a6cc08c", 
                       "Arn": "arn:aws:ec2:us-east-1:123456789012:network-interface/
eni-0a25edef15a6cc08c" 
\}, \{ "Subnet": { 
                       "Id": "subnet-004ff41eccb4d1194", 
                       "Arn": "arn:aws:ec2:us-east-1:123456789012:subnet/
subnet-004ff41eccb4d1194" 
\}, \{ "Vpc": { 
                       "Id": "vpc-f1663d98ad28331c7", 
                       "Arn": "arn:aws:ec2:us-east-1:123456789012:vpc/vpc-
f1663d98ad28331c7" 
\}, \{ "AdditionalDetails": [], 
                    "Explanations": [] 
                }, 
\overline{a} "SequenceNumber": 5, 
                    "Component": { 
                       "Id": "i-0626d4edd54f1286d", 
                       "Arn": "arn:aws:ec2:us-east-1:123456789012:instance/
i-0626d4edd54f1286d" 
\}, \{ "InboundHeader": { 
                       "DestinationAddresses": ["10.0.4.120/32"], 
                       "DestinationPortRanges": [{ 
                           "From": 22, 
                           "To": 22
```

```
 }], 
                       "Protocol": "6", 
                       "SourceAddresses": ["0.0.0.0/5", "11.0.0.0/8", 
"12.0.0.0/6", ...], "SourcePortRanges": [{ 
                           "From": 0, 
                           "To": 65535 
\}]
\}, \{ "AdditionalDetails": [], 
                   "Explanations": [] 
 } 
            ], 
            "ReturnPathComponents": [ 
\overline{a} "SequenceNumber": 1, 
                   "Component": { 
                       "Id": "i-0626d4edd54f1286d", 
                       "Arn": "arn:aws:ec2:us-east-1:123456789012:instance/
i-0626d4edd54f1286d" 
\}, \{ "OutboundHeader": { 
                       "DestinationAddresses": ["0.0.0.0/5", "11.0.0.0/8", 
"12.0.0.0/6", \ldots], "DestinationPortRanges": [{ 
                           "From": 0, 
                           "To": 65535 
\}], \} "Protocol": "6", 
                       "SourceAddresses": ["10.0.2.87/32"], 
                       "SourcePortRanges": [{ 
                           "From": 22, 
                           "To": 22 
\}]
\}, \{ "AdditionalDetails": [], 
                   "Explanations": [] 
                }, 
\overline{a} "SequenceNumber": 2, 
                   "AttachedTo": { 
                       "Id": "i-0495d385ad28331c7", 
                       "Arn": "arn:aws:ec2:us-east-1:123456789012:instance/
i-0495d385ad28331c7"
```

```
\}, \{ "Component": { 
                       "Id": "eni-0a25edef15a6cc08c", 
                        "Arn": "arn:aws:ec2:us-east-1:123456789012:network-interface/
eni-0a25edef15a6cc08c" 
\}, \{ "Subnet": { 
                        "Id": "subnet-004ff41eccb4d1194", 
                        "Arn": "arn:aws:ec2:us-east-1:123456789012:subnet/
subnet-004ff41eccb4d1194" 
\}, \{ "Vpc": { 
                       "Id": "vpc-f1663d98ad28331c7", 
                       "Arn": "arn:aws:ec2:us-east-1:123456789012:vpc/vpc-
f1663d98ad28331c7" 
\}, \{ "AdditionalDetails": [], 
                    "Explanations": [] 
                }, 
\overline{a} "SequenceNumber": 3, 
                    "Component": { 
                       "Id": "sg-02f0d35a850ba727f", 
                       "Arn": "arn:aws:ec2:us-east-1:123456789012:security-group/
sg-02f0d35a850ba727f" 
\}, \{ "AdditionalDetails": [], 
                    "Explanations": [] 
                }, 
\overline{a} "SequenceNumber": 4, 
                    "AclRule": { 
                        "Cidr": "0.0.0.0/0", 
                       "Egress": true, 
                       "Protocol": "all", 
                       "RuleAction": "allow", 
                       "RuleNumber": 100 
\}, \{ "Component": { 
                       "Id": "acl-0a8e20a0a9f144d36", 
                       "Arn": "arn:aws:ec2:us-east-1:123456789012:network-acl/
acl-0a8e20a0a9f144d36" 
\}, \{ "AdditionalDetails": [],
```

```
 "Explanations": [] 
                }, 
\overline{a} "SequenceNumber": 5, 
                    "Component": { 
                        "Id": "rtb-0d49a54c0a8c0bd9b", 
                        "Arn": "arn:aws:ec2:us-east-1:123456789012:route-table/
rtb-0d49a54c0a8c0bd9b" 
\}, \{ "RouteTableRoute": { 
                        "DestinationCidr": "0.0.0.0/0", 
                        "GatewayId": "igw-0797cccdc9d73b0e5", 
                        "Origin": "createroute", 
                        "State": "active" 
\}, \{ "AdditionalDetails": [], 
                    "Explanations": [] 
                }, 
\overline{a} "SequenceNumber": 6, 
                    "Component": { 
                        "Id": "igw-0797cccdc9d73b0e5", 
                        "Arn": "arn:aws:ec2:us-east-1:123456789012:internet-gateway/
igw-0797cccdc9d73b0e5" 
\}, \{ "OutboundHeader": { 
                        "DestinationAddresses": ["0.0.0.0/5", "11.0.0.0/8", 
 "12.0.0.0/6", ...], 
                        "DestinationPortRanges": [{ 
                            "From": 0, 
                            "To": 65535 
                        }], 
                        "Protocol": "6", 
                        "SourceAddresses": ["34.230.71.227/32"], 
                        "SourcePortRanges": [{ 
                            "From": 22, 
                            "To": 22 
\}]
\}, \{ "Vpc": { 
                        "Id": "vpc-f1663d98ad28331c7", 
                        "Arn": "arn:aws:ec2:us-east-1:123456789012:vpc/vpc-
f1663d98ad28331c7" 
\}, \{
```

```
 "AdditionalDetails": [], 
                     "Explanations": [] 
 } 
             ], 
             "Tags": [] 
         } 
     ]
}
```
# <span id="page-30-0"></span>**Step 4: Delete the path**

If you no longer need the path, you can delete it. Before you can delete the path, you must delete its analyses.

# **To delete the path**

1. Use the following [delete-network-insights-analysis](https://docs.aws.amazon.com/cli/latest/reference/ec2/delete-network-insights-analysis.html) command to delete the path analysis.

```
aws ec2 delete-network-insights-analysis --network-insights-analysis-
id nia-02207aa13eb480c7a
```
2. Use the following [delete-network-insights-path](https://docs.aws.amazon.com/cli/latest/reference/ec2/delete-network-insights-path.html) to delete the path.

```
aws ec2 delete-network-insights-path --network-insights-path-
id nip-0b26f224f1d131fa8
```
If you keep the path, note that Reachability Analyzer will automatically delete the analysis 120 days after its creation date.

# <span id="page-31-0"></span>**Reachability Analyzer explanation codes**

If a destination is not reachable, Reachability Analyzer provides one or more explanation codes to help you diagnose and address network misconfiguration.

## **Contents**

- Path is not [reachable](#page-31-1)
- [Configuration](#page-38-0)
- [Search](#page-39-0) filter codes

# <span id="page-31-1"></span>**Path is not reachable**

The following explanation codes indicate that the path analysis determined that the path is not reachable.

# **BAD\_STATE**

This component is not in a functional state.

## **BAD\_STATE\_ATTACHMENT**

The attachment between these components is not in a functional state.

## **BAD\_STATE\_ROUTE**

This route is not in a functional state.

## **BAD\_STATE\_VPN**

This VPN connection is not in a functional state.

#### **CANNOT\_ROUTE**

This route can't transmit traffic because its destination CIDR or prefix list does not match the destination address of the packet.

#### **ELB\_ACL\_RESTRICTION**

Classic Load Balancers apply network ACLs to outbound traffic, even if it's destined for a target in the same subnet as the load balancer.

## **ELB\_INSTALLED\_AZ\_RESTRICTION**

This load balancer can send traffic only to targets in Availability Zones that are enabled for the load balancer.

### **ELB\_LISTENER\_PORT\_RESTRICTION**

This Classic Load Balancer listener allows only inbound traffic destined for the specified port, and outbound traffic with the specified destination port.

#### **ELB\_LISTENERS\_MISMATCH**

This Classic Load Balancer does not have a listener that accepts the traffic.

#### **ELB\_NOT\_CROSSZONE**

This load balancer can't send traffic to some targets because cross-zone load balancing is disabled.

#### **ELBV2\_LISTENER\_HAS\_NO\_TG**

This listener is associated with target groups that have no targets.

#### **ELBV2\_LISTENER\_PORT\_RESTRICTION**

This listener does not accept traffic unless it has the specified destination port.

#### **ELBV2\_LISTENER\_REQUIRES\_TG\_ACCEPT**

This listener does not have a target group that accepts the traffic.

#### **ELBV2\_LISTENERS\_MISMATCH**

This load balancer does not have a listener that accepts the traffic.

#### **ELBV2\_NO\_TARGETS\_IN\_AZ**

The load balancer does not have targets in the specified Availability Zones.

### **ELBV2\_SOURCE\_ADDRESS\_PRESERVATION**

If source address preservation is enabled, the outgoing source address is unaltered while traversing the Network Load Balancer.

#### **ENI\_ADDRESS\_RESTRICTION**

This network interface does not allow inbound or outbound traffic unless the source or destination address matches its private IP address.

## **ENI\_SG\_RULES\_MISMATCH**

This security group has no inbound or outbound rules that apply.

## **ENI\_SOURCE\_DEST\_CHECK\_RESTRICTION**

Network interfaces with source/destination check enabled reject inbound traffic if the destination address does not match one of its private IP addresses, and reject outbound traffic if the source address does not match one of their private IP addresses.

### **FIREWALL\_RULES\_RESTRICTION**

The traffic is blocked by a matching Network Firewall firewall rule.

### **GATEWAY\_REJECTS\_SPOOFED\_TRAFFIC**

Gateways reject traffic with spoofed addresses from the VPC.

#### **GWLB\_DESTINATION\_PORT\_RESTRICTION**

Traffic between a Gateway Load Balancer and its targets must use port 6081 as the destination port. To analyze connectivity through a Gateway Load Balancer, specify port 6081 in the path definition.

#### **GWLB\_PROTOCOL\_RESTRICTION**

Traffic between a Gateway Load Balancer and its targets must use the GENEVE protocol, which is UDP-based. To analyze connectivity through a Gateway Load Balancer, specify the UDP protocol in the path definition.

#### **HIGHER\_PRIORITY\_ROUTE**

This route table contains a route to the destination that can't be used because there is a higher priority route with the same destination CIDR.

#### **IGW\_DESTINATION\_ADDRESS\_IN\_VPC\_CIDRS**

Internet gateways accept traffic only if the destination address is within the VPC CIDR block.

#### **IGW\_DESTINATION\_ADDRESS\_NOT\_IN\_RFC1918\_EGRESS**

Internet gateways reject outbound traffic with destination addresses in the private IP address range (see [RFC1918\)](https://www.rfc-editor.org/rfc/rfc1918).

#### **IGW\_DESTINATION\_ADDRESS\_NOT\_IN\_RFC6598\_EGRESS**

Internet gateways reject outbound traffic with destination addresses in the shared IP address range (see [RFC6598\)](https://www.rfc-editor.org/rfc/rfc6598).

## **IGW\_NAT\_REFLECTION**

The path has an internet gateway as an intermediate component, which Reachability Analyzer does not support. Instead, analyze the path from the source to the internet gateway and then analyze the path from the internet gateway to the destination.

### **IGW\_PRIVATE\_IP\_ASSOCIATION\_FOR\_INGRESS**

Internet gateways reject inbound traffic with a destination address that is not the public IP address of a network interface in the VPC with an available attachment.

### **IGW\_PUBLIC\_IP\_ASSOCIATION\_FOR\_EGRESS**

Traffic can't reach the internet through the internet gateway if the source address is not paired with a public IP address or if the source address does not belong to a network interface in the VPC with an available attachment.

## **IGW\_SOURCE\_ADDRESS\_NOT\_IN\_RFC1918\_INGRESS**

Internet gateways reject inbound traffic with source addresses in the private IP address range (see [RFC1918\)](https://www.rfc-editor.org/rfc/rfc1918).

#### **IGW\_SOURCE\_ADDRESS\_NOT\_IN\_RFC6598\_INGRESS**

Internet gateways reject inbound traffic with source addresses in the shared IP address range (see [RFC6598\)](https://www.rfc-editor.org/rfc/rfc6598).

#### **INGRESS\_RTB\_NO\_PUBLIC\_IP**

A middlebox appliance can't receive traffic from the internet through an ingress route table if it does not have a public IP address.

#### **INGRESS\_RTB\_TRAFFIC\_REDIRECTION**

Subnets whose traffic is redirected to a middlebox appliance can't use a direct route to the internet gateway even when the subnet route table provides one.

#### **MORE\_SPECIFIC\_ROUTE**

The specified route can't be used to transmit traffic because there is a more specific route that matches. You can use filters to require that a path include a specific intermediate component.

#### **NGW\_DEST\_ADDRESS\_PRESERVATION**

NAT gateways do not alter destination addresses.

# **NGW\_REQUIRES\_SOURCE\_IN\_VPC**

NAT gateways can only transmit traffic that originates from network interfaces within the same VPC. NAT gateways can't transmit traffic that originates from peering connections, VPN connections, or AWS Direct Connect.

### **NGW\_SOURCE\_ADDRESS\_REASSIGN**

NAT gateways transform the source's addresses in outbound traffic to match its private IP address.

### **NO\_POSSIBLE\_DESTINATION**

The network component can't deliver the packet to any possible destination, or the network component sent traffic to a destination in another account or Region. If the destination is in another account, enable [cross-account](#page-43-0) analyses.

## **NO\_ROUTE\_TO\_DESTINATION**

The route table does not have an applicable route to the destination resource.

## **PCX\_REQUIRES\_ADDRESS\_IN\_VPC\_CIDR**

Traffic can traverse this peering connection only if the destination or source address is within the CIDR block of the destination VPC.

## **PROTOCOL\_RESTRICTION**

This component only accepts traffic with specific protocols.

## **REMAP\_EPHEMERAL\_PORT**

Outbound traffic from a NAT gateway or load balancer has the source port remapped to an ephemeral port in the range [1024–65535].

## **SG\_HAS\_NO\_RULES**

This security group has no inbound or outbound rules.

## **SG\_REFERENCES\_NOT\_PRESERVED**

The network component discards security group information about forwarded traffic. This prevents traffic from being accepted by security group rules that accept traffic only from a source or destination that belongs to a security group.
### **SG\_REFERENCING\_SUPPORT**

The transit gateway VPC attachment does not have security group referencing support enabled. Therefore, we discard security group information about forwarded traffic.

#### **SUBNET\_ACL\_RESTRICTION**

Inbound or outbound traffic for a subnet must be admitted by the network ACL for the subnet.

### **TARGET\_ADDRESS\_RESTRICTION**

A load balancer can only route traffic that is destined for the address of one of its targets.

#### **TARGET\_PORT\_RESTRICTION**

A load balancer can only route traffic to a target using its registered port.

#### **TGW\_ATTACH\_MISSING\_TGW\_RTB\_ASSOCIATION**

This transit gateway attachment doesn't have a valid transit gateway route table association.

### **TGW\_ATTACH\_VPC\_AZ\_RESTRICTION**

Traffic from a VPC attachment in the default mode can't be forwarded to the network interface in this Availability Zone because it comes from an Availability Zone where the attachment has a different network interface. Traffic from a VPC attachment in appliance mode can't be forwarded to the network interface in this Availability Zone because on the forward path it used a different Availability Zone.

#### **TGW\_BAD\_STATE\_VPN**

This VPN connection is in a non-functional state.

#### **TGW\_ROUTE\_AZ\_RESTRICTION**

This transit gateway is not registered in the Availability Zone where the traffic originates. The VPC attachment must have a subnet association in the Availability Zone.

#### **TGW\_RTB\_BAD\_STATE\_ROUTE**

This transit gateway route table has a route to the destination that is in a bad state.

#### **TGW\_RTB\_CANNOT\_ROUTE**

This transit gateway route table has a route to the intended destination, but the route does not match the package destination address.

### **TGW\_RTB\_HIGHER\_PRIORITY\_ROUTE**

This transit gateway route table contains a route to the intended destination that can't be used because there is a higher-priority route with the same destination CIDR.

### **TGW\_RTB\_MORE\_SPECIFIC\_ROUTE**

This transit gateway route table has a route to the destination, but there is a more specific route.

### **TGW\_RTB\_NO\_ROUTE\_TO\_TGW\_ATTACHMENT**

This transit gateway route table has no route to this transit gateway attachment.

#### **TGW\_RTB\_ROUTES\_ARE\_UNKNOWN**

The routes of this transit gateway route table are not known. This might be due to an internal error or because the transit gateway route table does not belong to the account running the analysis.

#### **UNKNOWN\_DESTINATION**

The path can't be extended because the information about the destination is insufficient.

#### **UNKNOWN\_PEERED\_SGS**

One of the VPCs in the VPC peering connection is unknown. This is typically because the VPC is in a different account. Access controls referencing security groups are treated as inaccessible and deny traffic crossing this peering connection.

### **VGW\_PRIVATE\_IP\_ASSOCIATION\_FOR\_EGRESS**

Virtual private gateways can't accept outbound traffic if the source address does not belong to a network interface in the VPC with an available attachment.

### **VGW\_PRIVATE\_IP\_ASSOCIATION\_FOR\_INGRESS**

Virtual private gateways can't accept inbound traffic if the destination address is not the private IP address of a network interface in the VPC with an available attachment.

### **VPC\_LOCAL\_ROUTE\_CIDR\_RESTRICTION**

Local routes apply only to packets with a destination address within the VPC CIDR block.

### **VPCE\_GATEWAY\_EGRESS\_SOURCE\_ADDRESS\_RESTRICTION**

VPC gateway endpoints emit only traffic with source addresses within the CIDRs of their corresponding prefix lists.

### **VPCE\_GATEWAY\_PROTOCOL\_RESTRICTION**

VPC gateway endpoints accept only TCP or ICMP ECHO traffic, and emit only TCP or ICMP ECHO reply traffic.

### **VPCE\_SERVICE\_NOT\_INSTALLED\_IN\_AZ**

The VPC endpoint service is not installed in the specified Availability Zone.

# **Configuration**

The following explanation codes indicate that the path analysis determined that no path is possible.

### **DISCONNECTED\_VPCS**

The source and destination are in separate VPCs that are not connected by a supported resource.

### **NO\_PATH**

Reachability Analyzer was unable to find a path from the source to the destination. The following are the most common causes:

- The path does not meet the optional configuration details, such as an IP address, port, or filter.
- The source or destination components are temporarily isolated from the network (for example, a newly started instance that does not yet have a network interface).
- The source can't initiate traffic to the destination (for example, an interface VPC endpoint or gateway VPC endpoint can't initiate connections with components in the same VPC as the VPC endpoint).
- The path requires the ability to analyze an unsupported feature (for example, IPv6) or an unsupported network component.

### **NO\_SOURCE\_OR\_DESTINATION**

The source or destination resource does not exist.

### **UNASSOCIATED\_COMPONENT**

The component is not associated with a VPC in your account (for example, a recently terminated instance), or none of its network interfaces has an IPv4 address.

### **UNSUPPORTED\_COMPONENT**

The component is not supported by Reachability Analyzer.

# **Search filter codes**

The following explanation codes indicate that the path analysis couldn't find a path from the source to the destination that matched the specified filters. However, there might be a path that matches some of the specified filters. Verify that the filters are as intended. Otherwise, remove the filters that didn't match.

### **COMPONENT\_FILTER\_RESTRICTION**

There is no path that traverses the specified component.

#### **COMPONENT\_FILTER\_RESTRICTION\_REMOVED\_COMPONENT**

There is no path that traverses the specified component because of an intermediate component filter.

#### **FILTER\_AT\_DESTINATION\_DESTINATION\_ADDRESS**

There is no path that matches the specified destination IP address at the destination.

### **FILTER\_AT\_DESTINATION\_DESTINATION\_PORT\_RANGE**

There is no path that matches the specified destination port range at the destination.

### **FILTER\_AT\_DESTINATION\_SOURCE\_ADDRESS**

There is no path that matches the specified source address at the destination.

#### **FILTER\_AT\_DESTINATION\_SOURCE\_PORT\_RANGE**

There is no path that matches the specified source port range at the destination.

### **FILTER\_AT\_SOURCE\_DESTINATION\_ADDRESS**

There is no path that matches the specified destination IP address at the source.

#### FILTER AT SOURCE DESTINATION PORT RANGE

There is no path that matches the specified destination port range at the source.

#### **FILTER\_AT\_SOURCE\_PROTOCOL**

There is no path that matches the specified protocol.

### **FILTER\_AT\_SOURCE\_SOURCE\_ADDRESS**

There is no path that matches the specified source IP address at the source.

### **FILTER\_AT\_SOURCE\_SOURCE\_PORT\_RANGE**

There is no path that matches the specified source port range at the source.

### **IGW\_EXPECTS\_PUBLIC\_ADDRESS**

IP addresses must be public IP addresses when the resource is an internet gateway.

# **Reachability Analyzer additional detail codes**

Reachability Analyzer uses additional detail codes to provide information about the result of a path analysis.

The following additional detail codes are supported.

### **ASSUMPTION\_PRESERVE\_CLIENT\_IP\_IS\_DISABLED**

The analysis could not describe target group attributes for the target group, so the network path is based on the assumption that client IP preservation is disabled on the target group. You should verify this assumption.

### **ASSUMPTION\_PRESERVE\_CLIENT\_IP\_IS\_ENABLED**

The analysis could not describe target group attributes for the target group, so the network path is based on the assumption that client IP preservation is enabled on the target group. You should verify this assumption.

### **AVAILABILITY\_ZONE\_CROSSED**

The network path crosses Availability Zones.

### **FIREWALL\_UNSUPPORTED\_HIGHER\_PRIORITY\_RULE\_GROUP\_TYPE**

There is at least one higher priority rule that could match the traffic in this path, but we ignored because it contains an unsupported rule type. Verify that the result of the analysis matches the behavior of AWS Network Firewall in your network.

### **FIREWALL\_UNSUPPORTED\_HIGHER\_PRIORITY\_RULES**

There is at least one higher priority rule that could match the traffic in this path, but we ignored because it contains an unsupported rule option. Verify that the result of the analysis matches the behavior of AWS Network Firewall in your network.

### **FIREWALL\_UNSUPPORTED\_RULE\_OPTIONS**

The matching firewall rule contains an unsupported rule option. Verify that the result of the analysis matches the behavior of AWS Network Firewall in your network.

### **MISSING\_TARGET\_GROUP\_ATTRIBUTES**

The target group attributes for the target were missing, so the analysis could not consider them.

### **PATH\_THROUGH\_GWLB\_NOT\_CHECKED**

The analysis does not consider that traffic entering the VPC endpoint is forwarded to a Gateway Load Balancer for inspection before exiting the VPC endpoint.

### **RESPONSE\_RTB\_HAS\_NO\_ROUTE\_TO\_TRANSIT\_GATEWAY**

Traffic is routed from the transit gateway to the VPC endpoint. However, there is no route from the VPC endpoint to the transit gateway, so the network might drop the response traffic.

### **TRANSIT\_GATEWAY\_APPLIANCE\_MODE\_RECOMMENDED**

The transit gateway VPC attachment has [appliance](https://docs.aws.amazon.com/vpc/latest/tgw/transit-gateway-appliance-scenario.html#transit-gateway-appliance-support) mode disabled, but traffic is inspected through a Network Firewall. We recommend that you enable appliance mode for the VPC attachment.

### **UNIDIRECTIONAL\_PATH\_ANALYSIS\_ONLY**

The results include forward path analysis from the source to the destination. There might be a blocking configuration in the reverse path, which could not be analyzed.

# **Cross-account analyses for Reachability Analyzer**

Reachability Analyzer analyzes the path between a source and destination. To analyze paths across multiple AWS accounts, enable trusted access for Reachability Analyzer with your organization from AWS Organizations. You can also register member accounts as delegated administrator accounts. A user in the management account can define paths and run analyses using sources and destinations from any account in the organization. A user in a delegated administrator account can define paths and run analyses using sources and destinations from any account in the organization other than the management account, plus any resources in the management account that were explicitly shared with the delegated administrator account.

For more information, see Visualize and diagnose network [reachability](https://aws.amazon.com/blogs/networking-and-content-delivery/visualize-and-diagnose-network-reachability-across-aws-accounts-using-reachability-analyzer/) across AWS accounts.

### **Pricing**

There is no additional charge to run cross-account analyses.

### **Considerations**

- Before accounts in the organization can use this feature in an opt-in Region, the management account must enable the opt-in Region. For more information, see Enable a [Region](https://docs.aws.amazon.com/accounts/latest/reference/manage-acct-regions.html#manage-acct-regions-enable-organization) in your [organization](https://docs.aws.amazon.com/accounts/latest/reference/manage-acct-regions.html#manage-acct-regions-enable-organization) in the *AWS Account Management Guide*.
- The accounts in the organization must be able to make calls to the AWS CloudFormation API in US East (N. Virginia) (us-east-1).
- AWS CloudTrail logs are always written to US East (N. Virginia) (us-east-1).

### **Tasks**

- Enable [trusted](#page-44-0) access
- IAM role [deployments](#page-44-1)
- Manage delegated [administrator](#page-45-0) accounts
- [Disable](#page-45-1) trusted access
- [Troubleshoot](#page-46-0)

# <span id="page-44-0"></span>**Enable trusted access**

When you enable trusted access, Reachability Analyzer deploys the

[AWSServiceRoleForReachabilityAnalyzer](#page-72-0) service-linked role and the required [cross-account](#page-77-0) access [roles](#page-77-0) to all accounts in your organization.

### **To enable trusted access using the console**

- 1. Sign in to the management account.
- 2. Open the Network Manager console at [https://console.aws.amazon.com/networkmanager/](https://console.aws.amazon.com/networkmanager/home) [home](https://console.aws.amazon.com/networkmanager/home).
- 3. From the navigation pane, choose **Reachability Analyzer**, **Settings**.
- 4. For **Trusted Access**, choose **Turn on trusted access**.
- 5. Do not close or navigate away from this page until you see a success notification indicating that trusted access is turned on. This can take several minutes.

### **To enable trusted access using the AWS CLI**

From the management account, use the [enable-reachability-analyzer-organization-sharing](https://docs.aws.amazon.com/cli/latest/reference/ec2/enable-reachability-analyzer-organization-sharing.html) command.

# <span id="page-44-1"></span>**IAM role deployments**

When you enable trusted access, the following roles are deployed in your organization:

- [AWSServiceRoleForReachabilityAnalyzer](#page-73-0) The service-linked role for Reachability Analyzer.
- [IAMRoleForReachabilityAnalyzerCrossAccountResourceAccess](#page-77-0) The role for cross-account resource access for Reachability Analyzer.
- [AWSServiceRoleForCloudFormationStackSetsOrgAdmin](https://docs.aws.amazon.com/organizations/latest/userguide/services-that-can-integrate-cloudformation) The service-linked role for AWS CloudFormation StackSets for the management account.
- [AWSServiceRoleForCloudFormationStackSetsOrgMember](https://docs.aws.amazon.com/organizations/latest/userguide/services-that-can-integrate-cloudformation) The service-linked role for AWS CloudFormation StackSets for the member accounts.

The deployments can take several minutes to complete, depending on the number of member accounts in your organization. You can view the status of the role deployments as follows.

### **To view IAM role deployments**

- 1. Sign in to the management account.
- 2. Open the Network Manager console at [https://console.aws.amazon.com/networkmanager/](https://console.aws.amazon.com/networkmanager/home) [home](https://console.aws.amazon.com/networkmanager/home).
- 3. From the navigation pane, choose **Reachability Analyzer**, **Settings**.
- 4. Check **IAM role deployments status**.

# <span id="page-45-0"></span>**Manage delegated administrator accounts**

You can register up to 5 delegated administrator accounts. If you deregister a delegated administrator account, the users in the account can't run a new cross-account analysis, but they can still see the previously run analyses.

### **To manage delegated administrators**

- 1. Sign in to the management account.
- 2. Open the Network Manager console at [https://console.aws.amazon.com/networkmanager/](https://console.aws.amazon.com/networkmanager/home) [home](https://console.aws.amazon.com/networkmanager/home).
- 3. From the navigation pane, choose **Reachability Analyzer**, **Settings**.
- 4. To register a member account as a delegated administrator account, choose **Register delegated administrator**. Select the check box for the account, and then choose **Register delegated administrator**.
- 5. To deregister a delegated administrator account, select the checkbox for the account, and then choose **Deregister**.

# <span id="page-45-1"></span>**Disable trusted access**

After you disable trusted access, the users in the management account and delegated administrator accounts can't run a new cross-account analysis. However, they can still see the previously run analyses. Before you can disable trusted access, you must deregister the delegated administrator accounts.

You can enable trusted access again after disabling it. However, you must first re-register the delegated administrator accounts.

### **To disable trusted access using the console**

- 1. Sign in to the management account.
- 2. Open the Network Manager console at [https://console.aws.amazon.com/networkmanager/](https://console.aws.amazon.com/networkmanager/home) [home](https://console.aws.amazon.com/networkmanager/home).
- 3. From the navigation pane, choose **Reachability Analyzer**, **Settings**.
- 4. For **Trusted Access**, choose **Turn off trusted access**.
- 5. Do not close or navigate away from this page until you see a success notification indicating that trusted access is turned off. This can take several minutes.

### **To disable trusted access using the AWS CLI**

<span id="page-46-0"></span>From the management account, use the [disable-aws-service-access](https://docs.aws.amazon.com/cli/latest/reference/organizations/disable-aws-service-access.html) command.

# **Troubleshoot**

The following information can help you troubleshoot common issues.

### **Issues**

- ["StackSet](#page-46-1) is not empty" or "StackSet already exists"
- "Error fetching [resources"](#page-47-0)
- ["Organizational](#page-47-1) unit not found in StackSet"

### <span id="page-46-1"></span>**"StackSet is not empty" or "StackSet already exists"**

If you receive one of these errors while enabling trusted access, do the following to resolve the issue.

### **To resolve the issue**

- 1. Choose **Turn off trusted access**.
- 2. Wait until you see a banner at the top of the screen indicating that the operation was successful.
- 3. Choose **Turn on trusted access**.

## <span id="page-47-0"></span>**"Error fetching resources"**

If you receive this error while attempting to access resources from another account in the organization, it usually indicates that your account doesn't have all permissions required.

• Verify that you have permission to call the AssumeRole and SetSourceIdentity API actions. For example, the following policy grants permission to call these actions.

```
{ 
      "Version": "2012-10-17", 
      "Statement": [ 
         \{ "Effect": "Allow", 
               "Action": [ 
                    "sts:AssumeRole", 
                    "sts:SetSourceIdentity" 
               ], 
               "Resource": "*" 
          } 
     ]
}
```
- Verify that you have permission to call AWS CloudFormation API actions. For example, the [AWSCloudFormationFullAccess](https://docs.aws.amazon.com/aws-managed-policy/latest/reference/AWSCloudFormationFullAccess.html) and [AWSCloudFormationReadOnlyAccess](https://docs.aws.amazon.com/aws-managed-policy/latest/reference/AWSCloudFormationReadOnlyAccess.html) policies grant permissions to call these actions.
- Verify that you have permission to call AWS Organizations API actions. For example, the [AWSOrganizationsFullAccess](https://docs.aws.amazon.com/aws-managed-policy/latest/reference/AWSOrganizationsFullAccess.html) and [AWSOrganizationsReadOnlyAccess](https://docs.aws.amazon.com/aws-managed-policy/latest/reference/AWSOrganizationsReadOnlyAccess.html) policies grant permissions to call these actions.

## <span id="page-47-1"></span>**"Organizational unit not found in StackSet"**

If you receive this error while disabling trusted access, do the following to resolve the issue.

### **To resolve the issue**

- 1. Open the AWS CloudFormation console at [https://console.aws.amazon.com/cloudformation.](https://console.aws.amazon.com/cloudformation/)
- 2. In the navigation pane, choose **StackSets**.
- 3. Select ReachabilityAnalyzerCrossAccountResourceAccessStackSet and then choose **Actions**, **Delete StackSet**.
- 4. Return to the Reachability Analyzer settings page and refresh the page.
- 5. Choose **Turn off trusted access**.

# **Amazon Q network reachability analysis**

Amazon Q network reachability analysis is in preview release and is subject to change. This feature is only available in the US East (N. Virginia) Region.

You can use Amazon Q, the generative AI assistant for AWS, to help you diagnose network connectivity issues for applications that run in your virtual private clouds (VPCs). Amazon Q network reachability analysis can understand natural language queries, and works with Reachability Analyzer to provide relevant responses. With Amazon Q, you can ask network reachability questions in a conversational format.

Powered by Amazon Bedrock: AWS implements [automated](https://docs.aws.amazon.com/bedrock/latest/userguide/abuse-detection.html) abuse detection. Because Amazon Q network reachability analysis is built on Amazon Bedrock, users can take full advantage of the controls implemented in Amazon Bedrock to enforce safety, security, and the responsible use of artificial intelligence (AI).

For more information about Amazon Q, see the Amazon Q [Developer](https://docs.aws.amazon.com/amazonq/latest/aws-builder-use-ug/what-is.html) User Guide.

### **Contents**

- Overview of Amazon Q network [reachability](#page-50-0) analysis
	- How Amazon Q network [reachability](#page-50-1) analysis works
	- [Pricing details](#page-52-0)
	- How is Amazon Q network reachability analysis different from [Reachability](#page-52-1) Analyzer?
	- [Supported](#page-52-2) resource types
	- [Limits](#page-53-0)
- IAM [permissions](#page-53-1) required for Amazon Q network reachability analysis
- Start a [conversation](#page-54-0) with Amazon Q network reachability analysis
	- Examples of types of questions supported by Amazon Q network [reachability](#page-55-0) analysis
	- [Send us feedback](#page-55-1)

# <span id="page-50-0"></span>**Overview of Amazon Q network reachability analysis**

Amazon Q network reachability analysis is in preview release and is subject to change. This feature is only available in the US East (N. Virginia) Region.

Amazon Q network reachability analysis is a feature of Amazon Q that works with Amazon VPC Reachability Analyzer. With Amazon Q network reachability analysis, you can query reachability between resources in your AWS account by asking questions in plain English.

### **Contents**

- How Amazon Q network [reachability](#page-50-1) analysis works
- [Pricing details](#page-52-0)
- How is Amazon Q network reachability analysis different from [Reachability](#page-52-1) Analyzer?
- [Supported](#page-52-2) resource types
- [Limits](#page-53-0)

### <span id="page-50-1"></span>**How Amazon Q network reachability analysis works**

To use Amazon Q network reachability analysis, you must first sign in to the console and then open Amazon Q. You can ask Amazon Q for help with network connectivity issues.

Amazon Q network reachability analysis uses generative AI and large language models (LLMs) to interpret your question and then requests a relevant reachability analysis from Reachability Analyzer. Reachability Analyzer then passes its reachability analysis back to Amazon Q network reachability analysis, which surfaces those insights on screen.

For example, if you ask it a question such as "Why can't I reach my server?", Amazon Q network reachability analysis might return a response similar to the one shown in the following screen illustration:

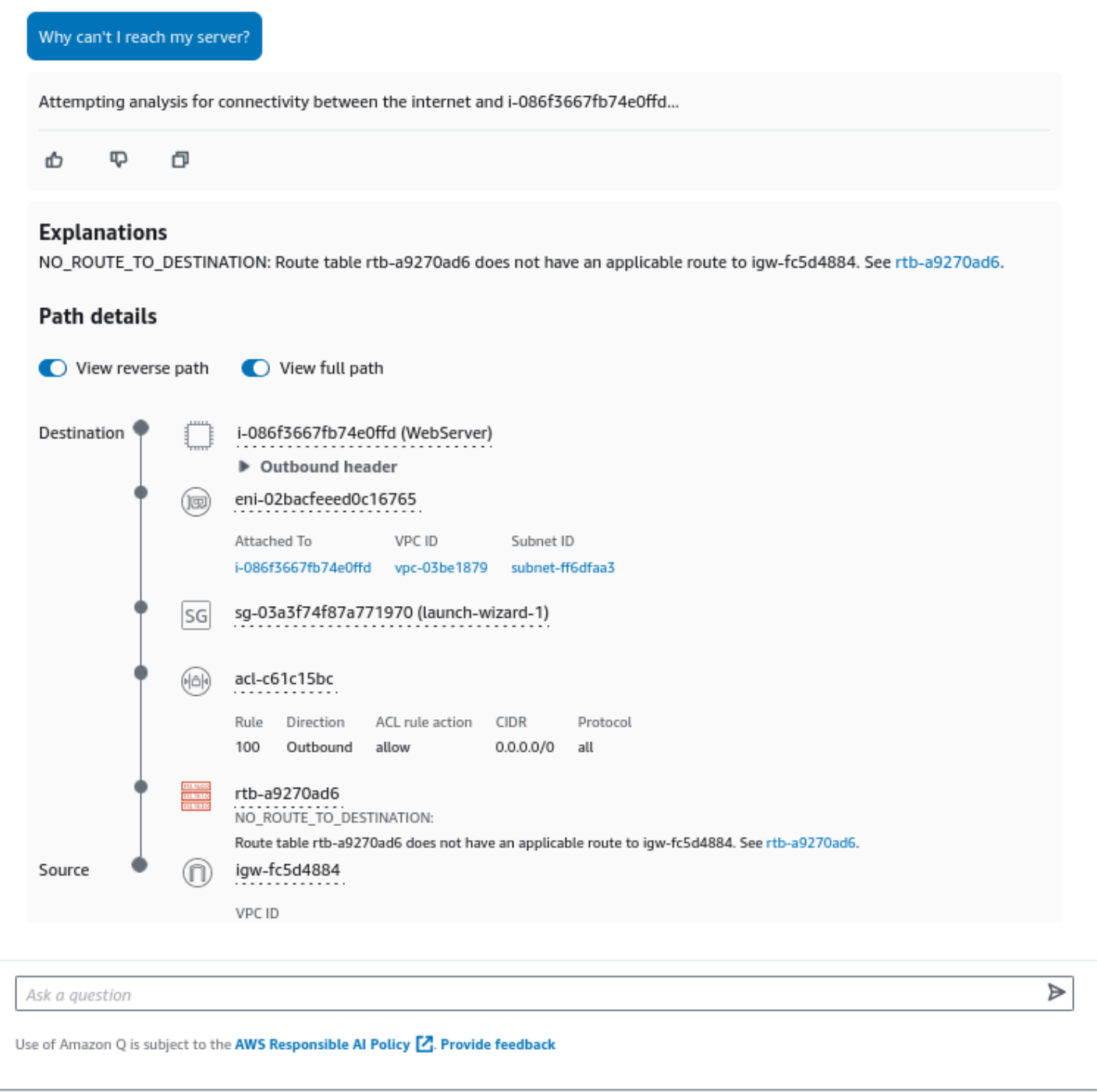

If the response isn't immediately useful, you can ask follow-up questions to expand on the initial response. Amazon Q network reachability analysis looks at your entire conversation history to create follow-up responses.

To start a new conversation about a different network connectivity issue, choose **Start new analysis** to disregard the conversation so far.

If you ask Amazon Q network reachability analysis a question that's outside of its area of expertise, it may not be able to offer a satisfactory response. In such cases, it might respond with "Sorry, I can't answer that question. Please ask me questions related to network connectivity issues in your AWS account. For help with general AWS related questions, close this chat and use the Amazon Q chat from the right-side panel."

# <span id="page-52-0"></span>**Pricing details**

For information about pricing, see Amazon Q [Developer](https://aws.amazon.com/q/developer/pricing) pricing.

# <span id="page-52-1"></span>**How is Amazon Q network reachability analysis different from Reachability Analyzer?**

- The AWS Management Console provides the only means to interact with Amazon Q network reachability analysis.
- Amazon Q network reachability analysis doesn't support cross-account analysis.
- Amazon Q network reachability analysis supports a subset of the resources that Reachability Analyzer supports.

## <span id="page-52-2"></span>**Supported resource types**

Amazon Q network reachability analysis can analyze the path between the following resources.

- Amazon EC2 instance
- Amazon RDS DB instance
- Auto Scaling group
- Elastic network interface
- Internet gateway
- NAT gateway
- Transit gateway
- Virtual private gateway
- VPC
- VPC endpoint
- VPC peering connection

### • VPC subnet

# <span id="page-53-0"></span>**Limits**

- There is a limit of 20 questions per day, per account.
- The reachability analysis generated for Amazon Q is only available in the chat window in the AWS Management Console.
- After the chat is cleared or after 24 hours, the conversation, including the reachability analysis, is deleted.

# <span id="page-53-1"></span>**IAM permissions required for Amazon Q network reachability analysis**

Amazon Q network reachability analysis is in preview release and is subject to change. This feature is only available in the US East (N. Virginia) Region.

Amazon Q network reachability analysis is made possible by data from multiple AWS services. The IAM user that accesses Amazon Q network reachability analysis must have permissions to use Amazon Q and the Amazon Q network reachability analysis feature. They must also have Get, List, Describe, and Search permissions for the entire suite of AWS services that support Amazon Q network reachability analysis, enabling it to use these permissions to access any of those services on your behalf.

By default, IAM users don't have permission to use Amazon Q network reachability analysis. An IAM administrator must create and assign IAM policies that give an IAM identity (such as a user or role) the necessary permissions.

The following permissions are required to use Amazon Q network reachability analysis:

- [AmazonQFullAccess](https://docs.aws.amazon.com/aws-managed-policy/latest/reference/AmazonQFullAccess.html)
- [AmazonVPCReachabilityAnalyzerFullAccessPolicy](https://docs.aws.amazon.com/aws-managed-policy/latest/reference/AmazonVPCReachabilityAnalyzerFullAccessPolicy.html)
- The actions for AWS Network [Manager](https://docs.aws.amazon.com/service-authorization/latest/reference/list_awsnetworkmanagerchat.html) Chat. The following is an example policy statement.

```
 "Version" : "2012-10-17", 
   "Statement" : [ 
     { 
       "Effect" : "Allow", 
       "Action" : [ 
          "networkmanager-chat:CreateConversation", 
          "networkmanager-chat:ListConversations", 
          "networkmanager-chat:DeleteConversation", 
          "networkmanager-chat:NotifyConversationIsActive", 
          "networkmanager-chat:SendConversationMessage", 
          "networkmanager-chat:ListConversationMessages", 
          "networkmanager-chat:CancelMessageResponse" 
       ], 
       "Resource" : "*" 
     } 
   ]
}
```
# <span id="page-54-0"></span>**Start a conversation with Amazon Q network reachability analysis**

Amazon Q network reachability analysis is in preview release and is subject to change. This feature is only available in the US East (N. Virginia) Region.

If you have a network connectivity issue, you can start a conversation with the Amazon Q network reachability analysis generative AI assistant.

Before you continue, make sure that an IAM administrator has granted you access. For more information, see IAM [permissions](#page-53-1) required for Amazon Q network reachability analysis.

### **To start a conversation with Amazon Q network reachability analysis**

- 1. Open the AWS Management Console at <https://console.aws.amazon.com/>.
- 2. Choose the Amazon Q icon in the right sidebar on the AWS Management Console.
- 3. Enter a question in the **Ask me anything about AWS** bar and then press **Enter** on your keyboard. Amazon Q then interprets the input and determines whether it's a question that it can answer about network connectivity.
- 4. After receiving the initial response, you can iterate and refine the response by asking follow-up questions as needed.
- 5. (Optional) Choose **Regenerate** at the lower right of the response to have Amazon Q network reachability analysis generate a new response to your last question. You can do this, for example, to help you analyze a network connectivity issue iteratively by testing each adjustment.
- 6. (Optional) To start a new conversation and clear the context provided by previous questions and responses, choose the **Start new analysis** button that is located near the top of the screen.
- 7. When you are finished, choose **Close**.

# <span id="page-55-0"></span>**Examples of types of questions supported by Amazon Q network reachability analysis**

When asking network connectivity questions in Amazon Q, we recommend phrasing them similarly to the following question types.

- Why can't I SSH into my Linux instance?
- Why can't I connect to my Windows VM using RDP?
- Why can't I access the internet from vpc-1a2b3c4d?
- Are any of my instances publicly accessible?
- Are there any public instances in subnet-1a2b3c4d?
- Do I have any egress from my VPC to the internet?
- Can I connect from the internet to dev-dsk?
- Are my routes set up correctly to allow internet access?
- Can you help me figure out why I can't connect from the bastion host to my private instance in the database subnet?
- Which of my security groups are preventing access to my RDS database?

## <span id="page-55-1"></span>**Send us feedback**

Sometimes Amazon Q network reachability analysis might not interpret your question the way you wanted. When this happens, you can provide feedback on the answer.

Use the following procedure to provide feedback on an answer when you receive it.

- Choose the thumbs-up or thumbs-down icon at the lower left of the response.
- For negative feedback, you can leave a comment describing what's wrong with the answer.
- Your feedback is sent to the product team, along with the current conversation history and the network resource metadata we analyzed. Leaving a comment helps us fix technical issues, even if you don't receive a response.

# **Identity and access management for Reachability Analyzer**

AWS Identity and Access Management (IAM) is an AWS service that helps an administrator securely control access to AWS resources. IAM administrators control who can be *authenticated* (signed in) and *authorized* (have permissions) to use Reachability Analyzer resources. IAM is an AWS service that you can use with no additional charge.

### **Contents**

- [Audience](#page-57-0)
- [Authenticating with identities](#page-58-0)
- [Managing](#page-61-0) access using policies
- How [Reachability](#page-64-0) Analyzer works with IAM
- Required API permissions for [Reachability](#page-70-0) Analyzer
- Use [service-linked](#page-72-0) roles for Reachability Analyzer
- AWS managed policies for [Reachability](#page-74-0) Analyzer
- [Cross-account](#page-77-0) access roles for Reachability Analyzer

## <span id="page-57-0"></span>**Audience**

How you use AWS Identity and Access Management (IAM) differs, depending on the work that you do in Reachability Analyzer.

**Service user** – If you use the Reachability Analyzer service to do your job, then your administrator provides you with the credentials and permissions that you need. As you use more Reachability Analyzer features to do your work, you might need additional permissions. Understanding how access is managed can help you request the right permissions from your administrator.

**Service administrator** – If you're in charge of Reachability Analyzer resources at your company, you probably have full access to Reachability Analyzer. It's your job to determine which Reachability Analyzer features and resources your service users should access. You must then submit requests to your IAM administrator to change the permissions of your service users. Review the information on this page to understand the basic concepts of IAM.

**IAM administrator** – If you're an IAM administrator, you might want to learn details about how you can write policies to manage access to Reachability Analyzer.

# <span id="page-58-0"></span>**Authenticating with identities**

Authentication is how you sign in to AWS using your identity credentials. You must be *authenticated* (signed in to AWS) as the AWS account root user, as an IAM user, or by assuming an IAM role.

You can sign in to AWS as a federated identity by using credentials provided through an identity source. AWS IAM Identity Center (IAM Identity Center) users, your company's single sign-on authentication, and your Google or Facebook credentials are examples of federated identities. When you sign in as a federated identity, your administrator previously set up identity federation using IAM roles. When you access AWS by using federation, you are indirectly assuming a role.

Depending on the type of user you are, you can sign in to the AWS Management Console or the AWS access portal. For more information about signing in to AWS, see How to sign in to your [AWS](https://docs.aws.amazon.com/signin/latest/userguide/how-to-sign-in.html) [account](https://docs.aws.amazon.com/signin/latest/userguide/how-to-sign-in.html) in the *AWS Sign-In User Guide*.

If you access AWS programmatically, AWS provides a software development kit (SDK) and a command line interface (CLI) to cryptographically sign your requests by using your credentials. If you don't use AWS tools, you must sign requests yourself. For more information about using the recommended method to sign requests yourself, see Signing AWS API [requests](https://docs.aws.amazon.com/IAM/latest/UserGuide/reference_aws-signing.html) in the *IAM User Guide*.

Regardless of the authentication method that you use, you might be required to provide additional security information. For example, AWS recommends that you use multi-factor authentication (MFA) to increase the security of your account. To learn more, see Multi-factor [authentication](https://docs.aws.amazon.com/singlesignon/latest/userguide/enable-mfa.html) in the *AWS IAM Identity Center User Guide* and Using multi-factor [authentication](https://docs.aws.amazon.com/IAM/latest/UserGuide/id_credentials_mfa.html) (MFA) in AWS in the *IAM User Guide*.

### **AWS account root user**

When you create an AWS account, you begin with one sign-in identity that has complete access to all AWS services and resources in the account. This identity is called the AWS account *root user* and is accessed by signing in with the email address and password that you used to create the account. We strongly recommend that you don't use the root user for your everyday tasks. Safeguard your root user credentials and use them to perform the tasks that only the root user can perform. For

the complete list of tasks that require you to sign in as the root user, see Tasks that [require](https://docs.aws.amazon.com/IAM/latest/UserGuide/root-user-tasks.html) root user [credentials](https://docs.aws.amazon.com/IAM/latest/UserGuide/root-user-tasks.html) in the *IAM User Guide*.

# **Federated identity**

As a best practice, require human users, including users that require administrator access, to use federation with an identity provider to access AWS services by using temporary credentials.

A *federated identity* is a user from your enterprise user directory, a web identity provider, the AWS Directory Service, the Identity Center directory, or any user that accesses AWS services by using credentials provided through an identity source. When federated identities access AWS accounts, they assume roles, and the roles provide temporary credentials.

For centralized access management, we recommend that you use AWS IAM Identity Center. You can create users and groups in IAM Identity Center, or you can connect and synchronize to a set of users and groups in your own identity source for use across all your AWS accounts and applications. For information about IAM Identity Center, see What is IAM [Identity](https://docs.aws.amazon.com/singlesignon/latest/userguide/what-is.html) Center? in the *AWS IAM Identity Center User Guide*.

### **IAM users and groups**

An *[IAM user](https://docs.aws.amazon.com/IAM/latest/UserGuide/id_users.html)* is an identity within your AWS account that has specific permissions for a single person or application. Where possible, we recommend relying on temporary credentials instead of creating IAM users who have long-term credentials such as passwords and access keys. However, if you have specific use cases that require long-term credentials with IAM users, we recommend that you rotate access keys. For more information, see Rotate access keys [regularly](https://docs.aws.amazon.com/IAM/latest/UserGuide/best-practices.html#rotate-credentials) for use cases that require longterm [credentials](https://docs.aws.amazon.com/IAM/latest/UserGuide/best-practices.html#rotate-credentials) in the *IAM User Guide*.

An *[IAM group](https://docs.aws.amazon.com/IAM/latest/UserGuide/id_groups.html)* is an identity that specifies a collection of IAM users. You can't sign in as a group. You can use groups to specify permissions for multiple users at a time. Groups make permissions easier to manage for large sets of users. For example, you could have a group named *IAMAdmins* and give that group permissions to administer IAM resources.

Users are different from roles. A user is uniquely associated with one person or application, but a role is intended to be assumable by anyone who needs it. Users have permanent long-term credentials, but roles provide temporary credentials. To learn more, see When to [create](https://docs.aws.amazon.com/IAM/latest/UserGuide/id.html#id_which-to-choose) an IAM user [\(instead](https://docs.aws.amazon.com/IAM/latest/UserGuide/id.html#id_which-to-choose) of a role) in the *IAM User Guide*.

### **IAM roles**

An *[IAM role](https://docs.aws.amazon.com/IAM/latest/UserGuide/id_roles.html)* is an identity within your AWS account that has specific permissions. It is similar to an IAM user, but is not associated with a specific person. You can temporarily assume an IAM role in the AWS Management Console by [switching](https://docs.aws.amazon.com/IAM/latest/UserGuide/id_roles_use_switch-role-console.html) roles. You can assume a role by calling an AWS CLI or AWS API operation or by using a custom URL. For more information about methods for using roles, see [Using](https://docs.aws.amazon.com/IAM/latest/UserGuide/id_roles_use.html) IAM roles in the *IAM User Guide*.

IAM roles with temporary credentials are useful in the following situations:

- **Federated user access** To assign permissions to a federated identity, you create a role and define permissions for the role. When a federated identity authenticates, the identity is associated with the role and is granted the permissions that are defined by the role. For information about roles for federation, see Creating a role for a [third-party](https://docs.aws.amazon.com/IAM/latest/UserGuide/id_roles_create_for-idp.html) Identity Provider in the *IAM User Guide*. If you use IAM Identity Center, you configure a permission set. To control what your identities can access after they authenticate, IAM Identity Center correlates the permission set to a role in IAM. For information about permissions sets, see [Permission](https://docs.aws.amazon.com/singlesignon/latest/userguide/permissionsetsconcept.html) sets in the *AWS IAM Identity Center User Guide*.
- **Temporary IAM user permissions** An IAM user or role can assume an IAM role to temporarily take on different permissions for a specific task.
- **Cross-account access** You can use an IAM role to allow someone (a trusted principal) in a different account to access resources in your account. Roles are the primary way to grant crossaccount access. However, with some AWS services, you can attach a policy directly to a resource (instead of using a role as a proxy). To learn the difference between roles and resource-based policies for cross-account access, see Cross account [resource](https://docs.aws.amazon.com/IAM/latest/UserGuide/access_policies-cross-account-resource-access.html) access in IAM in the *IAM User Guide*.
- **Cross-service access** Some AWS services use features in other AWS services. For example, when you make a call in a service, it's common for that service to run applications in Amazon EC2 or store objects in Amazon S3. A service might do this using the calling principal's permissions, using a service role, or using a service-linked role.
	- **Forward access sessions (FAS)** When you use an IAM user or role to perform actions in AWS, you are considered a principal. When you use some services, you might perform an action that then initiates another action in a different service. FAS uses the permissions of the principal calling an AWS service, combined with the requesting AWS service to make requests to downstream services. FAS requests are only made when a service receives a request that requires interactions with other AWS services or resources to complete. In this case, you must have permissions to perform both actions. For policy details when making FAS requests, see [Forward](https://docs.aws.amazon.com/IAM/latest/UserGuide/access_forward_access_sessions.html) access sessions.
- **Service role** A service role is an [IAM](https://docs.aws.amazon.com/IAM/latest/UserGuide/id_roles.html) role that a service assumes to perform actions on your behalf. An IAM administrator can create, modify, and delete a service role from within IAM. For more information, see Creating a role to delegate [permissions](https://docs.aws.amazon.com/IAM/latest/UserGuide/id_roles_create_for-service.html) to an AWS service in the *IAM User Guide*.
- **Service-linked role** A service-linked role is a type of service role that is linked to an AWS service. The service can assume the role to perform an action on your behalf. Service-linked roles appear in your AWS account and are owned by the service. An IAM administrator can view, but not edit the permissions for service-linked roles.
- **Applications running on Amazon EC2** You can use an IAM role to manage temporary credentials for applications that are running on an EC2 instance and making AWS CLI or AWS API requests. This is preferable to storing access keys within the EC2 instance. To assign an AWS role to an EC2 instance and make it available to all of its applications, you create an instance profile that is attached to the instance. An instance profile contains the role and enables programs that are running on the EC2 instance to get temporary credentials. For more information, see Using an IAM role to grant permissions to [applications](https://docs.aws.amazon.com/IAM/latest/UserGuide/id_roles_use_switch-role-ec2.html) running on Amazon EC2 instances in the *IAM User Guide*.

To learn whether to use IAM roles or IAM users, see When to create an IAM role [\(instead](https://docs.aws.amazon.com/IAM/latest/UserGuide/id.html#id_which-to-choose_role) of a user) in the *IAM User Guide*.

# <span id="page-61-0"></span>**Managing access using policies**

You control access in AWS by creating policies and attaching them to AWS identities or resources. A policy is an object in AWS that, when associated with an identity or resource, defines their permissions. AWS evaluates these policies when a principal (user, root user, or role session) makes a request. Permissions in the policies determine whether the request is allowed or denied. Most policies are stored in AWS as JSON documents. For more information about the structure and contents of JSON policy documents, see [Overview](https://docs.aws.amazon.com/IAM/latest/UserGuide/access_policies.html#access_policies-json) of JSON policies in the *IAM User Guide*.

Administrators can use AWS JSON policies to specify who has access to what. That is, which **principal** can perform **actions** on what **resources**, and under what **conditions**.

By default, users and roles have no permissions. To grant users permission to perform actions on the resources that they need, an IAM administrator can create IAM policies. The administrator can then add the IAM policies to roles, and users can assume the roles.

IAM policies define permissions for an action regardless of the method that you use to perform the operation. For example, suppose that you have a policy that allows the iam:GetRole action. A user with that policy can get role information from the AWS Management Console, the AWS CLI, or the AWS API.

## **Identity-based policies**

Identity-based policies are JSON permissions policy documents that you can attach to an identity, such as an IAM user, group of users, or role. These policies control what actions users and roles can perform, on which resources, and under what conditions. To learn how to create an identity-based policy, see [Creating](https://docs.aws.amazon.com/IAM/latest/UserGuide/access_policies_create.html) IAM policies in the *IAM User Guide*.

Identity-based policies can be further categorized as *inline policies* or *managed policies*. Inline policies are embedded directly into a single user, group, or role. Managed policies are standalone policies that you can attach to multiple users, groups, and roles in your AWS account. Managed policies include AWS managed policies and customer managed policies. To learn how to choose between a managed policy or an inline policy, see Choosing between [managed](https://docs.aws.amazon.com/IAM/latest/UserGuide/access_policies_managed-vs-inline.html#choosing-managed-or-inline) policies and inline [policies](https://docs.aws.amazon.com/IAM/latest/UserGuide/access_policies_managed-vs-inline.html#choosing-managed-or-inline) in the *IAM User Guide*.

## **Resource-based policies**

Resource-based policies are JSON policy documents that you attach to a resource. Examples of resource-based policies are IAM *role trust policies* and Amazon S3 *bucket policies*. In services that support resource-based policies, service administrators can use them to control access to a specific resource. For the resource where the policy is attached, the policy defines what actions a specified principal can perform on that resource and under what conditions. You must specify a [principal](https://docs.aws.amazon.com/IAM/latest/UserGuide/reference_policies_elements_principal.html) in a resource-based policy. Principals can include accounts, users, roles, federated users, or AWS services.

Resource-based policies are inline policies that are located in that service. You can't use AWS managed policies from IAM in a resource-based policy.

# **Access control lists (ACLs)**

Access control lists (ACLs) control which principals (account members, users, or roles) have permissions to access a resource. ACLs are similar to resource-based policies, although they do not use the JSON policy document format.

Amazon S3, AWS WAF, and Amazon VPC are examples of services that support ACLs. To learn more about ACLs, see Access control list (ACL) [overview](https://docs.aws.amazon.com/AmazonS3/latest/dev/acl-overview.html) in the *Amazon Simple Storage Service Developer Guide*.

# **Other policy types**

AWS supports additional, less-common policy types. These policy types can set the maximum permissions granted to you by the more common policy types.

- **Permissions boundaries** A permissions boundary is an advanced feature in which you set the maximum permissions that an identity-based policy can grant to an IAM entity (IAM user or role). You can set a permissions boundary for an entity. The resulting permissions are the intersection of an entity's identity-based policies and its permissions boundaries. Resource-based policies that specify the user or role in the Principal field are not limited by the permissions boundary. An explicit deny in any of these policies overrides the allow. For more information about permissions boundaries, see [Permissions](https://docs.aws.amazon.com/IAM/latest/UserGuide/access_policies_boundaries.html) boundaries for IAM entities in the *IAM User Guide*.
- **Service control policies (SCPs)** SCPs are JSON policies that specify the maximum permissions for an organization or organizational unit (OU) in AWS Organizations. AWS Organizations is a service for grouping and centrally managing multiple AWS accounts that your business owns. If you enable all features in an organization, then you can apply service control policies (SCPs) to any or all of your accounts. The SCP limits permissions for entities in member accounts, including each AWS account root user. For more information about Organizations and SCPs, see How [SCPs](https://docs.aws.amazon.com/organizations/latest/userguide/orgs_manage_policies_about-scps.html) [work](https://docs.aws.amazon.com/organizations/latest/userguide/orgs_manage_policies_about-scps.html) in the *AWS Organizations User Guide*.
- **Session policies** Session policies are advanced policies that you pass as a parameter when you programmatically create a temporary session for a role or federated user. The resulting session's permissions are the intersection of the user or role's identity-based policies and the session policies. Permissions can also come from a resource-based policy. An explicit deny in any of these policies overrides the allow. For more information, see [Session policies](https://docs.aws.amazon.com/IAM/latest/UserGuide/access_policies.html#policies_session) in the *IAM User Guide*.

# **Multiple policy types**

When multiple types of policies apply to a request, the resulting permissions are more complicated to understand. To learn how AWS determines whether to allow a request when multiple policy types are involved, see Policy [evaluation](https://docs.aws.amazon.com/IAM/latest/UserGuide/reference_policies_evaluation-logic.html) logic in the *IAM User Guide*.

# <span id="page-64-0"></span>**How Reachability Analyzer works with IAM**

Before you use IAM to manage access to Reachability Analyzer, learn what IAM features are available to use with Reachability Analyzer.

### **IAM features you can use with Reachability Analyzer**

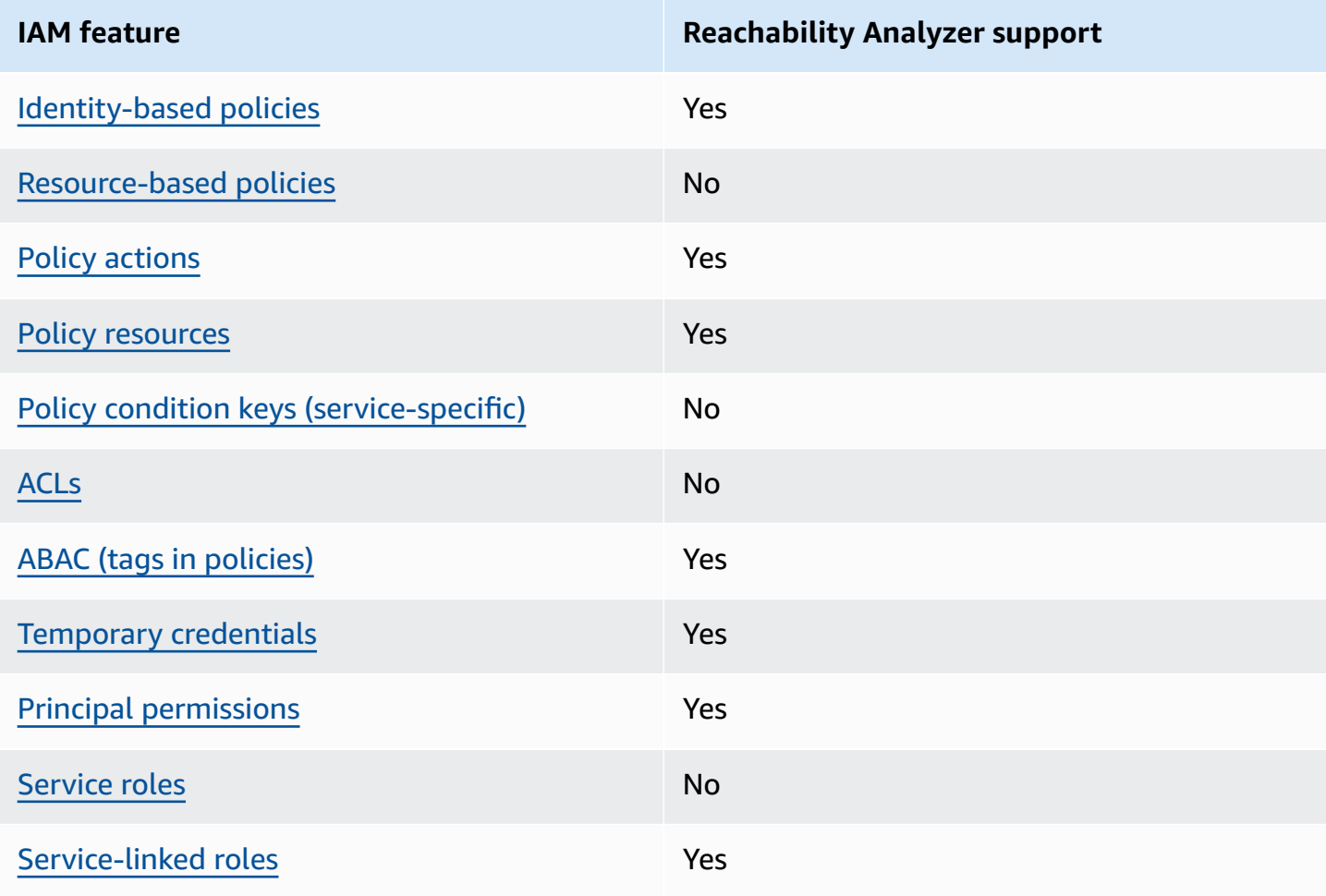

To get a high-level view of how AWS FIS and other AWS services work with most IAM features, see AWS [services](https://docs.aws.amazon.com/IAM/latest/UserGuide/reference_aws-services-that-work-with-iam.html) that work with IAM in the *IAM User Guide*.

## <span id="page-64-1"></span>**Identity-based policies for Reachability Analyzer**

Supports identity-based policies Theorem Assessment Res

Identity-based policies are JSON permissions policy documents that you can attach to an identity, such as an IAM user, group of users, or role. These policies control what actions users and roles can perform, on which resources, and under what conditions. To learn how to create an identity-based policy, see [Creating](https://docs.aws.amazon.com/IAM/latest/UserGuide/access_policies_create.html) IAM policies in the *IAM User Guide*.

With IAM identity-based policies, you can specify allowed or denied actions and resources as well as the conditions under which actions are allowed or denied. You can't specify the principal in an identity-based policy because it applies to the user or role to which it is attached. To learn about all of the elements that you can use in a JSON policy, see IAM JSON policy elements [reference](https://docs.aws.amazon.com/IAM/latest/UserGuide/reference_policies_elements.html) in the *IAM User Guide*.

### <span id="page-65-0"></span>**Resource-based policies within Reachability Analyzer**

Supports resource-based policies No

Resource-based policies are JSON policy documents that you attach to a resource. Examples of resource-based policies are IAM *role trust policies* and Amazon S3 *bucket policies*. In services that support resource-based policies, service administrators can use them to control access to a specific resource. For the resource where the policy is attached, the policy defines what actions a specified principal can perform on that resource and under what conditions. You must specify a [principal](https://docs.aws.amazon.com/IAM/latest/UserGuide/reference_policies_elements_principal.html) in a resource-based policy. Principals can include accounts, users, roles, federated users, or AWS services.

To enable cross-account access, you can specify an entire account or IAM entities in another account as the principal in a resource-based policy. Adding a cross-account principal to a resourcebased policy is only half of establishing the trust relationship. When the principal and the resource are in different AWS accounts, an IAM administrator in the trusted account must also grant the principal entity (user or role) permission to access the resource. They grant permission by attaching an identity-based policy to the entity. However, if a resource-based policy grants access to a principal in the same account, no additional identity-based policy is required. For more information, see Cross account [resource](https://docs.aws.amazon.com/IAM/latest/UserGuide/access_policies-cross-account-resource-access.html) access in IAM in the *IAM User Guide*.

## <span id="page-65-1"></span>**Policy actions for Reachability Analyzer**

Supports policy actions Yes

Administrators can use AWS JSON policies to specify who has access to what. That is, which **principal** can perform **actions** on what **resources**, and under what **conditions**.

The Action element of a JSON policy describes the actions that you can use to allow or deny access in a policy. Policy actions usually have the same name as the associated AWS API operation. There are some exceptions, such as *permission-only actions* that don't have a matching API operation. There are also some operations that require multiple actions in a policy. These additional actions are called *dependent actions*.

Include actions in a policy to grant permissions to perform the associated operation.

Reachability Analyzer shares its API namespace with Amazon EC2. Policy actions in Reachability Analyzer use the following prefix before the action:

ec2

To specify multiple actions in a single statement, separate them with commas.

```
"Action": [ 
     "ec2:action1", 
     "ec2:action2"
]
```
You can specify multiple actions using wildcards (\*). For example, to specify all actions that begin with the word Describe, include the following action.

```
"Action": "ec2:Describe*"
```
The following actions are supported by Reachability Analyzer:

- CreateNetworkInsightsPath
- DeleteNetworkInsightsAnalysis
- DeleteNetworkInsightsPath
- DescribeNetworkInsightsAnalyses
- DescribeNetworkInsightsPaths
- EnableReachabilityAnalyzerOrganizationSharing
- StartNetworkInsightsAnalysis

### For more information, see Actions Defined by [Amazon](https://docs.aws.amazon.com/service-authorization/latest/reference/list_amazonec2.html#amazonec2-actions-as-permissions) EC2 in the *Service Authorization Reference*.

### <span id="page-67-0"></span>**Policy resources for Reachability Analyzer**

Supports policy resources The Manuscript Communist Pres

Administrators can use AWS JSON policies to specify who has access to what. That is, which **principal** can perform **actions** on what **resources**, and under what **conditions**.

The Resource JSON policy element specifies the object or objects to which the action applies. Statements must include either a Resource or a NotResource element. As a best practice, specify a resource using its Amazon [Resource](https://docs.aws.amazon.com/general/latest/gr/aws-arns-and-namespaces.html) Name (ARN). You can do this for actions that support a specific resource type, known as *resource-level permissions*.

For actions that don't support resource-level permissions, such as listing operations, use a wildcard (\*) to indicate that the statement applies to all resources.

"Resource": "\*"

The following Reachability Analyzer API actions do not support resource-level permissions.

- DescribeNetworkInsightsAnalyses
- DescribeNetworkInsightsPaths

## <span id="page-67-1"></span>**Policy condition keys for Reachability Analyzer**

Supports service-specific policy condition keys No

Administrators can use AWS JSON policies to specify who has access to what. That is, which **principal** can perform **actions** on what **resources**, and under what **conditions**.

The Condition element (or Condition *block*) lets you specify conditions in which a statement is in effect. The Condition element is optional. You can create conditional expressions that use condition [operators,](https://docs.aws.amazon.com/IAM/latest/UserGuide/reference_policies_elements_condition_operators.html) such as equals or less than, to match the condition in the policy with values in the request.

If you specify multiple Condition elements in a statement, or multiple keys in a single Condition element, AWS evaluates them using a logical AND operation. If you specify multiple values for a single condition key, AWS evaluates the condition using a logical OR operation. All of the conditions must be met before the statement's permissions are granted.

You can also use placeholder variables when you specify conditions. For example, you can grant an IAM user permission to access a resource only if it is tagged with their IAM user name. For more information, see IAM policy [elements:](https://docs.aws.amazon.com/IAM/latest/UserGuide/reference_policies_variables.html) variables and tags in the *IAM User Guide*.

AWS supports global condition keys and service-specific condition keys. To see all AWS global condition keys, see AWS global [condition](https://docs.aws.amazon.com/IAM/latest/UserGuide/reference_policies_condition-keys.html) context keys in the *IAM User Guide*.

# <span id="page-68-0"></span>**ACLs in Reachability Analyzer**

Supports ACLs No

Access control lists (ACLs) control which principals (account members, users, or roles) have permissions to access a resource. ACLs are similar to resource-based policies, although they do not use the JSON policy document format.

## <span id="page-68-1"></span>**ABAC with Reachability Analyzer**

Supports ABAC (tags in policies) Yes

Attribute-based access control (ABAC) is an authorization strategy that defines permissions based on attributes. In AWS, these attributes are called *tags*. You can attach tags to IAM entities (users or roles) and to many AWS resources. Tagging entities and resources is the first step of ABAC. Then you design ABAC policies to allow operations when the principal's tag matches the tag on the resource that they are trying to access.

ABAC is helpful in environments that are growing rapidly and helps with situations where policy management becomes cumbersome.

To control access based on tags, you provide tag information in the [condition](https://docs.aws.amazon.com/IAM/latest/UserGuide/reference_policies_elements_condition.html) element of a policy using the aws:ResourceTag/*key-name*, aws:RequestTag/*key-name*, or aws:TagKeys condition keys.

If a service supports all three condition keys for every resource type, then the value is **Yes** for the service. If a service supports all three condition keys for only some resource types, then the value is **Partial**.

For more information about ABAC, see What is [ABAC?](https://docs.aws.amazon.com/IAM/latest/UserGuide/introduction_attribute-based-access-control.html) in the *IAM User Guide*. To view a tutorial with steps for setting up ABAC, see Use [attribute-based](https://docs.aws.amazon.com/IAM/latest/UserGuide/tutorial_attribute-based-access-control.html) access control (ABAC) in the *IAM User Guide*.

## <span id="page-69-0"></span>**Using temporary credentials with Reachability Analyzer**

Supports temporary credentials Yes

Some AWS services don't work when you sign in using temporary credentials. For additional information, including which AWS services work with temporary credentials, see AWS [services](https://docs.aws.amazon.com/IAM/latest/UserGuide/reference_aws-services-that-work-with-iam.html) that [work](https://docs.aws.amazon.com/IAM/latest/UserGuide/reference_aws-services-that-work-with-iam.html) with IAM in the *IAM User Guide*.

You are using temporary credentials if you sign in to the AWS Management Console using any method except a user name and password. For example, when you access AWS using your company's single sign-on (SSO) link, that process automatically creates temporary credentials. You also automatically create temporary credentials when you sign in to the console as a user and then switch roles. For more information about switching roles, see [Switching](https://docs.aws.amazon.com/IAM/latest/UserGuide/id_roles_use_switch-role-console.html) to a role (console) in the *IAM User Guide*.

You can manually create temporary credentials using the AWS CLI or AWS API. You can then use those temporary credentials to access AWS. AWS recommends that you dynamically generate temporary credentials instead of using long-term access keys. For more information, see Temporary security [credentials](https://docs.aws.amazon.com/IAM/latest/UserGuide/id_credentials_temp.html) in IAM.

## <span id="page-69-1"></span>**Cross-service principal permissions for Reachability Analyzer**

Supports forward access sessions (FAS) Yes

When you use an IAM user or role to perform actions in AWS, you are considered a principal. When you use some services, you might perform an action that then initiates another action in a different service. FAS uses the permissions of the principal calling an AWS service, combined with the requesting AWS service to make requests to downstream services. FAS requests are only made when a service receives a request that requires interactions with other AWS services or resources to complete. In this case, you must have permissions to perform both actions. For policy details when making FAS requests, see [Forward](https://docs.aws.amazon.com/IAM/latest/UserGuide/access_forward_access_sessions.html) access sessions.

### <span id="page-70-1"></span>**Service roles for Reachability Analyzer**

Supports service roles No

A service role is an [IAM](https://docs.aws.amazon.com/IAM/latest/UserGuide/id_roles.html) role that a service assumes to perform actions on your behalf. An IAM administrator can create, modify, and delete a service role from within IAM. For more information, see Creating a role to delegate [permissions](https://docs.aws.amazon.com/IAM/latest/UserGuide/id_roles_create_for-service.html) to an AWS service in the *IAM User Guide*.

### <span id="page-70-2"></span>**Service-linked roles for Reachability Analyzer**

Supports service-linked roles The Manuscript Supports Service-

A service-linked role is a type of service role that is linked to an AWS service. The service can assume the role to perform an action on your behalf. Service-linked roles appear in your AWS account and are owned by the service. An IAM administrator can view, but not edit the permissions for service-linked roles.

For details about creating or managing Reachability Analyzer service-linked roles, see Use [service](#page-72-0)linked roles for [Reachability](#page-72-0) Analyzer.

# <span id="page-70-0"></span>**Required API permissions for Reachability Analyzer**

Reachability Analyzer relies on data from other AWS services. It uses permissions from the following services:

- AWS Direct Connect
- Amazon EC2
- Elastic Load Balancing
- AWS Global Accelerator
- AWS Network Firewall

### • AWS Tiros

To view the permissions for this policy, see [AmazonVPCReachabilityAnalyzerFullAccessPolicy](https://docs.aws.amazon.com/aws-managed-policy/latest/reference/AmazonVPCReachabilityAnalyzerFullAccessPolicy.html) in the *AWS Managed Policy Reference*.

### **Additional information**

### **Reachability Analyzer API calls**

The following permissions are required to call the Reachability Analyzer APIs. Users need these permissions to create and start analyzing a specified path for reachability, or to view and delete existing paths and analyses in your account. You must grant users permission to call the Reachability Analyzer API actions they need.

- ec2:CreateNetworkInsightsPath
- ec2:DeleteNetworkInsightsAnalysis
- ec2:DeleteNetworkInsightsPath
- ec2:DescribeNetworkInsightsAnalyses
- ec2:DescribeNetworkInsightsPaths
- ec2:EnableReachabilityAnalyzerOrganizationSharing
- ec2:StartNetworkInsightsAnalysis

### **Describe API calls for networking-related resources**

Reachability Analyzer uses describe API calls while gathering information about your resources from Amazon VPC, Amazon EC2, and Elastic Load Balancing (for example, subnets, network interfaces, and security groups). To access Reachability Analyzer, users must also have these API permissions.

### **Cross-account analysis**

The following permissions are required to establish a trust relationship between Reachability Analyzer and AWS Organizations. After you establish a trust relationship, a user in the management account or a delegated administrator account can run cross-account analyses using resources from the member accounts.

• cloudformation:ActivateOrganizationsAccess
- iam:CreateServiceLinkedRole
- iam:GetRole
- organizations:EnableAWSServiceAccess
- organizations:DescribeOrganization
- organizations:DisableAWSServiceAccess
- organizations:ListRoots

#### **Tagging-related API calls**

To tag or untag Reachability Analyzer resources, users need the following Amazon EC2 API permissions. To allow users to work with tags, you must grant them permission to use the specific tagging actions they need.

- ec2:CreateTags
- ec2:DeleteTags

#### **Tiros API calls**

If you monitor API calls, you might see calls to Tiros APIs. Tiros is a service that is only accessible by AWS services and that surfaces network reachability findings to Reachability Analyzer. Calls to the Tiros endpoint are required for Reachability Analyzer to function. To access Reachability Analyzer, users must also have the same API permissions.

# <span id="page-72-0"></span>**Use service-linked roles for Reachability Analyzer**

Reachability Analyzer uses AWS Identity and Access Management (IAM) [service-linked](https://docs.aws.amazon.com/IAM/latest/UserGuide/id_roles_terms-and-concepts.html#iam-term-service-linked-role) roles for multi-account analysis. A service-linked role is a unique type of IAM role that is linked directly to Reachability Analyzer. Service-linked roles are predefined by Reachability Analyzer and include all the permissions that the service requires to call other AWS services on your behalf.

A service-linked role makes setting up Reachability Analyzer easier because you don't have to add the necessary permissions yourself. Reachability Analyzer defines the permissions of its servicelinked roles, and unless defined otherwise, only Reachability Analyzer can assume its roles. The defined permissions include the trust policy and the permissions policy, and that permissions policy cannot be attached to any other IAM entity.

### **Service-linked role permissions for Reachability Analyzer**

Reachability Analyzer uses the service-linked role named **AWSServiceRoleForReachabilityAnalyzer** to access AWS resources and integrate with AWS Organizations on your behalf.

The **AWSServiceRoleForReachabilityAnalyzer** role trusts the following services to assume the role:

• reachabilityanalyzer.networkinsights.amazonaws.com

The **AWSServiceRoleForReachabilityAnalyzer** service-linked role uses the managed policy [AWSReachabilityAnalyzerServiceRolePolicy.](#page-75-0)

You must configure permissions to allow an IAM entity (such as a user, group, or role) to create, edit, or delete a service-linked role. For more information, see [Service-linked](https://docs.aws.amazon.com/IAM/latest/UserGuide/using-service-linked-roles.html#service-linked-role-permissions) role permissions in the *IAM User Guide*.

### **Create a service-linked role for Reachability Analyzer**

You don't need to create this service-linked role yourself. When you enable integration with AWS Organizations, Reachability Analyzer creates the **AWSServiceRoleForReachabilityAnalyzer** role for you. For more information, see the section called ["Enable](#page-44-0) trusted access".

If you delete this service-linked role and then enable integration with AWS Organizations, Reachability Analyzer creates the **AWSServiceRoleForReachabilityAnalyzer** role for you again.

## **Edit a service-linked role for Reachability Analyzer**

Reachability Analyzer does not allow you to edit the **AWSServiceRoleForReachabilityAnalyzer** role. After you create a service-linked role, you cannot change the name of the role because various entities might reference the role. However, you can edit the description of the role using IAM. For more information, see Editing a [service-linked](https://docs.aws.amazon.com/IAM/latest/UserGuide/using-service-linked-roles.html#edit-service-linked-role) role in the *IAM User Guide*.

## **Delete a service-linked role for Reachability Analyzer**

If you are finished performing multi-account analysis, we recommend that you delete the **AWSServiceRoleForReachabilityAnalyzer** role. You can delete this service-linked role only after you disable the integration of Reachability Analyzer with AWS Organizations.

If the Reachability Analyzer service is using the role when you try to delete the resources, then the deletion might fail. If that happens, wait for a few minutes and try the operation again.

#### **To disable integration with AWS Organizations**

Make sure that you are not running a path analysis. To disable integration using the Reachability Analyzer console, see the section called ["Disable](#page-45-0) trusted access". To disable integration using the AWS CLI or an API, see How to enable or [disabled](https://docs.aws.amazon.com/organizations/latest/userguide/orgs_integrate_services.html#orgs_how-to-enable-disable-trusted-access) trusted access in the *AWS Organizations User Guide*.

#### **To delete the service-linked role using IAM**

Use IAM to delete the **AWSServiceRoleForReachabilityAnalyzer** role. For more information, see Deleting a [service-linked](https://docs.aws.amazon.com/IAM/latest/UserGuide/using-service-linked-roles.html#delete-service-linked-role) role in the *IAM User Guide*.

## **AWS managed policies for Reachability Analyzer**

To add permissions to users, groups, and roles, it is easier to use AWS managed policies than to write policies yourself. It takes time and expertise to create IAM customer [managed](https://docs.aws.amazon.com/IAM/latest/UserGuide/access_policies_create-console.html) policies that provide your team with only the permissions they need. To get started quickly, you can use our AWS managed policies. These policies cover common use cases and are available in your AWS account. For more information about AWS managed policies, see AWS [managed](https://docs.aws.amazon.com/IAM/latest/UserGuide/access_policies_managed-vs-inline.html#aws-managed-policies) policies in the *IAM User Guide*.

AWS services maintain and update AWS managed policies. You can't change the permissions in AWS managed policies. Services occasionally add additional permissions to an AWS managed policy to support new features. This type of update affects all identities (users, groups, and roles) where the policy is attached. Services are most likely to update an AWS managed policy when a new feature is launched or when new operations become available. Services do not remove permissions from an AWS managed policy, so policy updates won't break your existing permissions.

Additionally, AWS supports managed policies for job functions that span multiple services. For example, the **ReadOnlyAccess** AWS managed policy provides read-only access to all AWS services and resources. When a service launches a new feature, AWS adds read-only permissions for new operations and resources. For a list and descriptions of job function policies, see AWS [managed](https://docs.aws.amazon.com/IAM/latest/UserGuide/access_policies_job-functions.html) policies for job [functions](https://docs.aws.amazon.com/IAM/latest/UserGuide/access_policies_job-functions.html) in the *IAM User Guide*.

# <span id="page-75-1"></span>**AWS managed policy: AmazonVPCReachabilityAnalyzerFullAccessPolicy**

Provides permissions to create, analyze, and delete paths, and to describe path resources, such as EC2 instances, firewalls, internet gateways, load balancers, NAT gateways, network interfaces, transit gateways, VPC endpoint services, VPC endpoints, VPC peering connections, and virtual private gateways.

To view the permissions for this policy, see [AmazonVPCReachabilityAnalyzerFullAccessPolicy](https://docs.aws.amazon.com/aws-managed-policy/latest/reference/AmazonVPCReachabilityAnalyzerFullAccessPolicy.html) in the *AWS Managed Policy Reference*.

# <span id="page-75-2"></span>**AWS managed policy: AmazonVPCReachabilityAnalyzerPathComponentReadPolicy**

This policy is attached to the role the [section](#page-77-0) called

["IAMRoleForReachabilityAnalyzerCrossAccountResourceAccess".](#page-77-0) This role is deployed to the member accounts in an organization when the management account enables trusted access for Reachability Analyzer using the console. It provides permissions to view resources from across your organization using the Reachability Analyzer console. For more information, see [Cross-account](#page-77-1) [access](#page-77-1) roles.

To view the permissions for this policy, see [AmazonVPCReachabilityAnalyzerPathComponentReadPolicy](https://docs.aws.amazon.com/aws-managed-policy/latest/reference/AmazonVPCReachabilityAnalyzerPathComponentReadPolicy.html) in the *AWS Managed Policy Reference*.

# <span id="page-75-0"></span>**AWS managed policy: AWSReachabilityAnalyzerServiceRolePolicy**

This policy is attached to a service-linked role that allows Reachability Analyzer to perform actions on your behalf. For more information, see Use [service-linked](#page-72-0) roles.

To view the permissions for this policy, see [AWSReachabilityAnalyzerServiceRolePolicy](https://docs.aws.amazon.com/aws-managed-policy/latest/reference/AWSReachabilityAnalyzerServiceRolePolicy.html) in the *AWS Managed Policy Reference*.

## **Reachability Analyzer updates to AWS managed policies**

View details about updates to AWS managed policies for Reachability Analyzer since this service began tracking these changes.

AmazonVPCReachabilityAnalyzerFullAccessPolicy 71

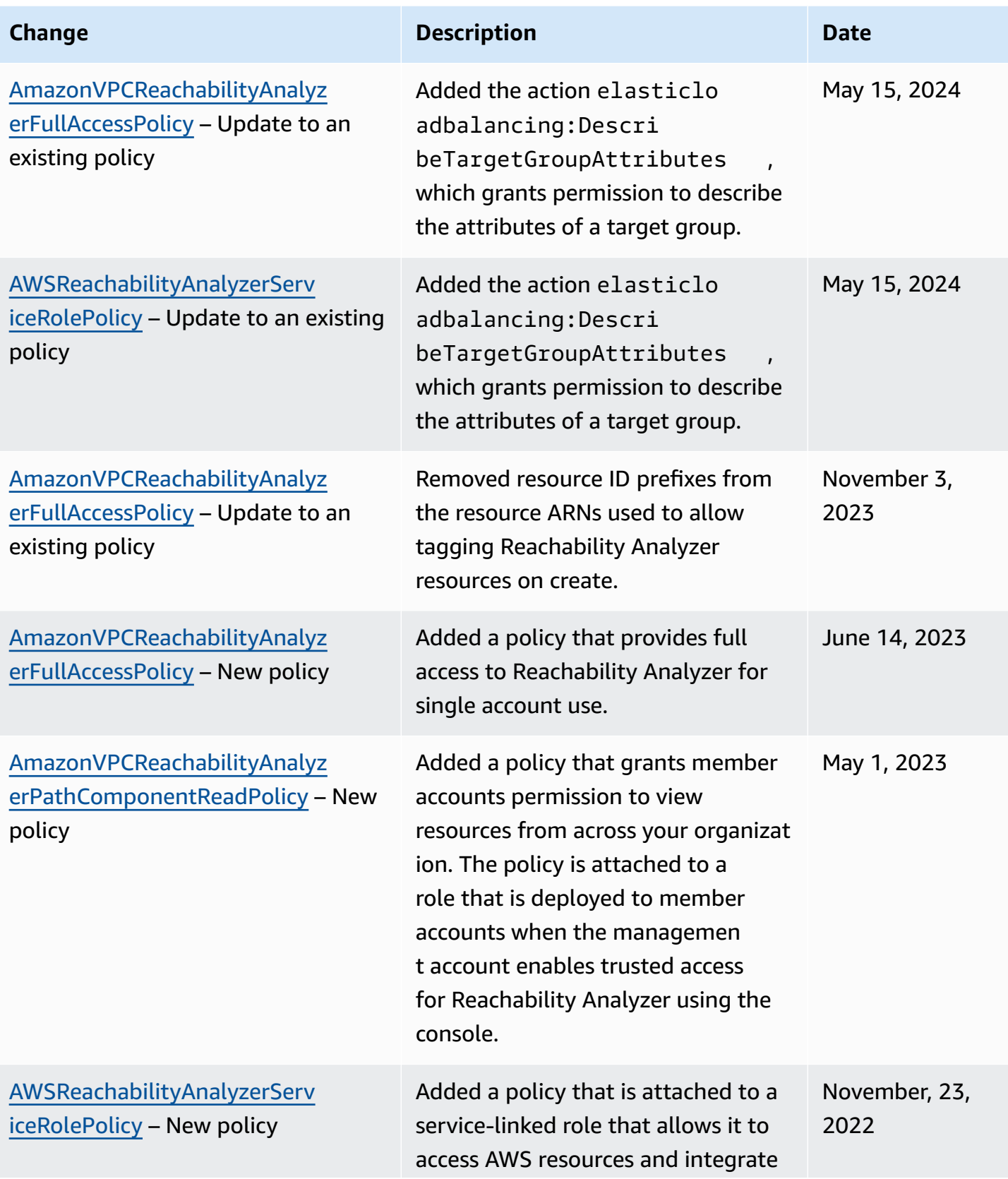

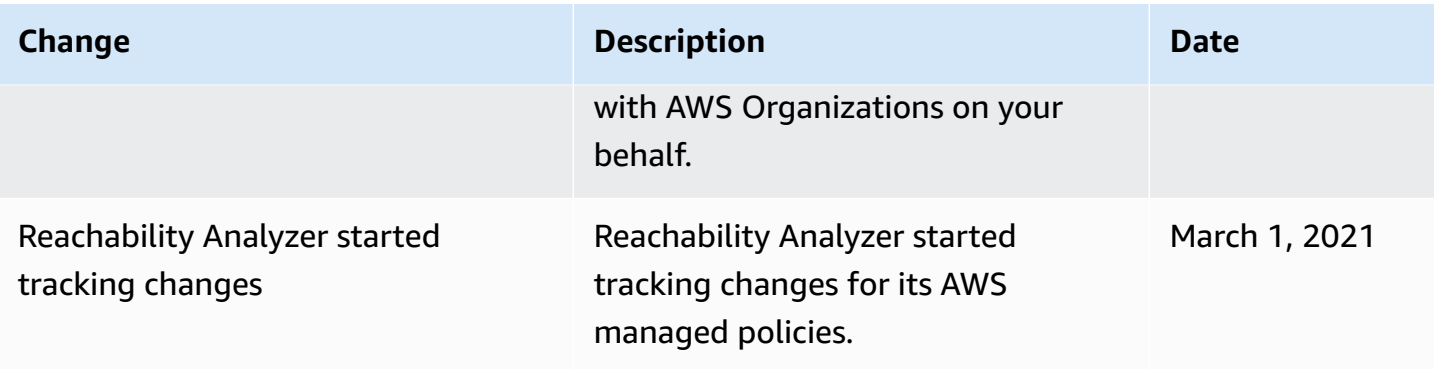

## <span id="page-77-1"></span>**Cross-account access roles for Reachability Analyzer**

When you enable trusted access for Reachability Analyzer, we use AWS CloudFormation StackSets to deploy the IAMRoleForReachabilityAnalyzerCrossAccountResourceAccess IAM role to all member accounts in the organization. This role allows the management account and delegated administrator accounts to specify resources from member accounts in path analyses.

Reachability Analyzer creates the custom IAM role automatically when you turn on trusted access using the Network Manager console. We strongly recommend that you use the console to turn on trusted access, as alternate approaches require an advanced level of expertise and are more prone to error.

Deregistering a delegated administrator removes it from the account list so that it can no longer assume this custom IAM role. If you turn off trusted access, we delete the StackSets.

### <span id="page-77-0"></span>**IAMRoleForReachabilityAnalyzerCrossAccountResourceAccess**

This IAM policy role enables cross-account read-only access to resources through role switching. For more information, see [AmazonEC2ReadOnlyAccess](https://console.aws.amazon.com/iam/home#/policies/arn:aws:iam::aws:policy/AmazonEC2ReadOnlyAccess) and [AWSDirectConnectReadOnlyAccess](https://console.aws.amazon.com/iam/home#/policies/arn:aws:iam::aws:policy/AWSDirectConnectReadOnlyAccess) in the IAM console.

```
AWSTemplateFormatVersion: '2010-09-09'
Description: Enables Console Access role
Resources: 
   ConsoleRole: 
     Type: AWS::IAM::Role 
     Properties: 
       RoleName: IAMRoleForReachabilityAnalyzerCrossAccountResourceAccess 
       AssumeRolePolicyDocument: 
         Version: '2012-10-17' 
         Statement:
```

```
 - Effect: Allow 
     Principal: 
       AWS: 
       - arn:aws:iam::management-account-id:root 
       - arn:aws:iam::delegated-admin-1-account-id:root 
       - arn:aws:iam::delegated-admin-2-account-id:root 
     Action: 
     - sts:AssumeRole 
 Path: "/" 
 ManagedPolicyArns: 
 - arn:aws:iam::aws:policy/AWSDirectConnectReadOnlyAccess 
 - arn:aws:iam::aws:policy/AmazonEC2ReadOnlyAccess 
 - arn:aws:iam::aws:policy/AmazonVPCReachabilityAnalyzerPathComponentReadPolicy
```
### **Manage IAM role deployments**

If you make changes to your role policies, or if you've updated a self-managed role, you can deploy the updated policy to the accounts in your organization.

With a self-managed deployment, you are responsible for attaching the required policies and managing the trust relationship required for the delegated administrator and management accounts to use cross-account analyses.

### **Troubleshoot self-managed role deployments**

If the StackSets deployment to an account fails and the message is "IAM role exists", delete the IAM role from the member account and then retry the role deployment in the management account.

#### **To retry the IAM role deployments**

- 1. Sign in to the management account.
- 2. Open the Network Manager console at [https://console.aws.amazon.com/networkmanager/](https://console.aws.amazon.com/networkmanager/home) [home](https://console.aws.amazon.com/networkmanager/home).
- 3. From the navigation pane, choose **Reachability Analyzer**, **Settings**.
- 4. Under **IAM role deployments status**, choose **Retry role deployment**. The deployments can take several minutes to complete, depending on the number of member accounts in your organization.

For a message other than "IAM role exists", open a case with AWS Support. For more information, see [Creating](https://docs.aws.amazon.com/awssupport/latest/user/case-management.html#creating-a-support-case) a support case in the *AWS Support User Guide*.

# **Logging Reachability Analyzer API calls using AWS CloudTrail**

Reachability Analyzer is integrated with AWS CloudTrail, a service that provides a record of actions taken by a user, a role, or an AWS service in Reachability Analyzer. CloudTrail captures all API calls for Reachability Analyzer as events. The calls captured include calls from the Reachability Analyzer console and code calls to the Reachability Analyzer API operations. If you create a trail, you can enable continuous delivery of CloudTrail events to an Amazon S3 bucket, including events for Reachability Analyzer. If you don't configure a trail, you can still view the most recent events in the CloudTrail console in **Event history**. Using the information collected by CloudTrail, you can determine the request that was made to Reachability Analyzer, the IP address from which the request was made, who made the request, when it was made, and additional details.

To learn more about CloudTrail, see the *AWS [CloudTrail](https://docs.aws.amazon.com/awscloudtrail/latest/userguide/cloudtrail-user-guide.html) User Guide*.

# **Reachability Analyzer information in CloudTrail**

CloudTrail is enabled on your AWS account when you create the account. When activity occurs in Reachability Analyzer, that activity is recorded in a CloudTrail event along with other AWS service events in **Event history**. You can view, search, and download recent events in your AWS account. For more information, see Viewing events with [CloudTrail](https://docs.aws.amazon.com/awscloudtrail/latest/userguide/view-cloudtrail-events.html) Event history.

For an ongoing record of events in your AWS account, including events for Reachability Analyzer, create a trail. A *trail* enables CloudTrail to deliver log files to an Amazon S3 bucket. By default, when you create a trail in the console, the trail applies to all AWS Regions. The trail logs events from all Regions in the AWS partition and delivers the log files to the Amazon S3 bucket that you specify. Additionally, you can configure other AWS services to further analyze and act upon the event data collected in CloudTrail logs. For more information, see the following:

- [Overview](https://docs.aws.amazon.com/awscloudtrail/latest/userguide/cloudtrail-create-and-update-a-trail.html) for creating a trail
- CloudTrail supported services and [integrations](https://docs.aws.amazon.com/awscloudtrail/latest/userguide/cloudtrail-aws-service-specific-topics.html)
- Configuring Amazon SNS [notifications](https://docs.aws.amazon.com/awscloudtrail/latest/userguide/configure-sns-notifications-for-cloudtrail.html) for CloudTrail
- Receiving [CloudTrail](https://docs.aws.amazon.com/awscloudtrail/latest/userguide/receive-cloudtrail-log-files-from-multiple-regions.html) log files from multiple regions and Receiving [CloudTrail](https://docs.aws.amazon.com/awscloudtrail/latest/userguide/cloudtrail-receive-logs-from-multiple-accounts.html) log files from multiple [accounts](https://docs.aws.amazon.com/awscloudtrail/latest/userguide/cloudtrail-receive-logs-from-multiple-accounts.html)

### **Supported API calls**

For Reachability Analyzer, you can use CloudTrail to log two types of events:

- **Reachability Analyzer API calls** All API calls used to create, read/describe, update, delete, and list (CRUDL) Reachability Analyzer resources are logged by CloudTrail and are documented in the Amazon EC2 API [Reference.](https://docs.aws.amazon.com/AWSEC2/latest/APIReference/) In this scenario, ec2. amazonaws.com is the event source.
- **AWS Network Manager Chat API calls** CloudTrail also records all Network Manager Chat API calls as events. The Network Manager Chat API provides an interface and methods with which users can interact and have conversations with Reachability Analyzer through . Calls to the following API methods generate entries in the CloudTrail log files:
	- CreateConversation
	- ListConversations
	- DeleteConversation
	- NotifyConversationIsActive
	- SendConversationMessage
	- ListConversationMessages
	- CancelMessageResponse

In this scenario, networkmanager-chat.amazonaws.com is the event source.

## **Identity information**

Every event or log entry contains information about who generated the request. The identity information helps you determine the following:

- Whether the request was made with root or AWS Identity and Access Management (IAM) user credentials.
- Whether the request was made with temporary security credentials for a role or federated user.
- Whether the request was made by another AWS service.

For more information, see the CloudTrail [userIdentity](https://docs.aws.amazon.com/awscloudtrail/latest/userguide/cloudtrail-event-reference-user-identity.html) element.

# **Understanding Reachability Analyzer log file entries**

A trail is a configuration that enables delivery of events as log files to an Amazon S3 bucket that you specify. CloudTrail log files contain one or more log entries. An event represents a single request from any source and includes information about the requested action, the date and time of the action, the request parameters, and so on. CloudTrail log files aren't an ordered stack trace of the public API calls, so they don't appear in any specific order.

The following example shows a CloudTrail log entry that demonstrates the DeleteNetworkInsightsPath action.

```
{ 
     "eventVersion": "1.08", 
     "userIdentity": { 
         "type": "AssumedRole", 
         "principalId": "AROAZR5EMTJKE753U4ZDS:test-user", 
         "arn": "arn:aws:sts::123456789012:assumed-role/Admin/test-user", 
         "accountId": "123456789012", 
         "accessKeyId": "AKIAIOSFODNN7EXAMPLE", 
         "sessionContext": { 
              "sessionIssuer": { 
                  "type": "Role", 
                  "principalId": "AROAZR5EMTJKE753U4ZDS", 
                  "arn": "arn:aws:iam::123456789012:role/Admin", 
                  "accountId": "123456789012", 
                  "userName": "Admin" 
              }, 
              "webIdFederationData": {}, 
              "attributes": { 
                  "creationDate": "2023-10-23T19:01:21Z", 
                  "mfaAuthenticated": "false" 
 } 
         } 
     }, 
     "eventTime": "2023-10-23T19:04:18Z", 
     "eventSource": "ec2.amazonaws.com", 
     "eventName": "DeleteNetworkInsightsPath", 
     "awsRegion": "us-west-2", 
     "sourceIPAddress": "1.1.1.1", 
     "userAgent": "Mozilla/5.0 (Windows NT 10.0; Win64; x64; rv:109.0) Gecko/20100101 
  Firefox/115.0", 
     "requestParameters": {
```

```
 "DeleteNetworkInsightsPathRequest": { 
              "NetworkInsightsPathId": "nip-068b3d73d1EXAMPLE" 
         } 
     }, 
     "responseElements": { 
         "DeleteNetworkInsightsPathResponse": { 
              "xmlns": "http://ec2.amazonaws.com/doc/2016-11-15/", 
              "requestId": "ca28860f-504a-4f2d-9f3f-f9cfb4ba0491", 
              "networkInsightsPathId": "nip-068b3d73d1EXAMPLE" 
         } 
     }, 
     "requestID": "122b3164-b75c-4158-892b-ddfdfecff2d3", 
     "eventID": "216247c4-8644-4f63-8b26-171d9d412a22", 
     "readOnly": false, 
     "eventType": "AwsApiCall", 
     "managementEvent": true, 
     "recipientAccountId": "123456789012", 
     "eventCategory": "Management", 
     "tlsDetails": { 
         "tlsVersion": "TLSv1.2", 
         "cipherSuite": "ECDHE-RSA-AES128-GCM-SHA256", 
         "clientProvidedHostHeader": "ec2.us-west-2.amazonaws.com" 
     }, 
     "sessionCredentialFromConsole": "true"
}
```
The following example shows a CloudTrail log entry that demonstrates the SendConversationMessage action.

```
{ 
     "eventVersion": "1.08", 
     "userIdentity": { 
         "type": "AssumedRole", 
         "principalId": "AROAZR5EMTJKE753U4ZDS:test-user", 
         "arn": "arn:aws:sts::123456789012:assumed-role/Admin/test-user", 
         "accountId": "123456789012", 
         "accessKeyId": "AKIAIOSFODNN7EXAMPLE", 
         "sessionContext": { 
              "sessionIssuer": { 
                  "type": "Role", 
                  "principalId": "AROAZR5EMTJKE753U4ZDS", 
                  "arn": "arn:aws:iam::123456789012:role/Admin", 
                  "accountId": "123456789012",
```

```
 "userName": "Admin" 
         }, 
         "webIdFederationData": {}, 
         "attributes": { 
              "creationDate": "2023-10-19T19:55:45Z", 
              "mfaAuthenticated": "false" 
         } 
     } 
 }, 
 "eventTime": "2023-10-19T19:57:29Z", 
 "eventSource": "networkmanager-chat.amazonaws.com", 
 "eventName": "SendConversationMessage", 
 "awsRegion": "us-east-1", 
 "sourceIPAddress": "1.1.1.1", 
 "userAgent": "python-requests/2.31.0", 
 "requestParameters": { 
     "conversationId": "52c59d5f-932b-94c9-90bb-385454d3c3f9", 
     "clientToken": "1234abcabefaaa", 
     "message": "***" 
 }, 
 "responseElements": { 
     "conversationMessage": { 
         "MessageContent": "***", 
         "MessageContentType": "TEXT", 
         "MessageId": "c6c5a4c1-d817-a153-4ac8-b9d96b22748d", 
         "MessageState": "AVAILABLE", 
         "MessageType": "USER", 
         "Timestamp": 1697745449007 
     } 
 }, 
 "requestID": "d78c47a4-1b51-4823-bd4d-9c88d00a5dc6", 
 "eventID": "4cae0020-429f-4958-b823-11d4afeeec4c", 
 "readOnly": false, 
 "eventType": "AwsApiCall", 
 "managementEvent": true, 
 "recipientAccountId": "123456789012", 
 "eventCategory": "Management"
```
#### }

# **Quotas for Reachability Analyzer**

Your AWS account has default quotas, formerly referred to as limits, for each AWS service. You can request increases for some quotas, but not for all quotas.

To view the quotas for Reachability Analyzer, open the Service Quotas [console](https://console.aws.amazon.com/servicequotas/home). In the navigation pane, choose **AWS services**, and then select **Network Insights**. To request a quota increase, see [Requesting](https://docs.aws.amazon.com/servicequotas/latest/userguide/request-quota-increase.html) a quota increase in the *Service Quotas User Guide*.

Your AWS account has the following quotas related to Reachability Analyzer.

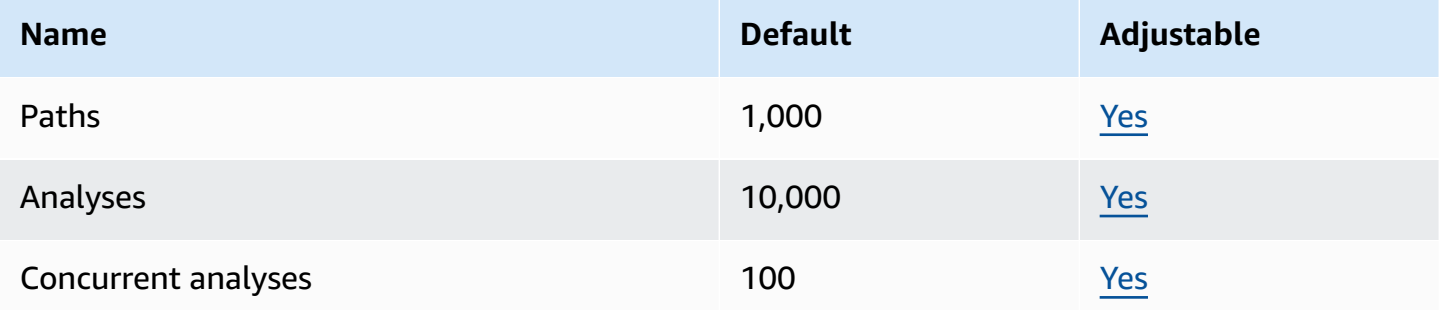

# **Troubleshooting Reachability Analyzer**

The following error messages are returned by Reachability Analyzer:

#### **The request failed due to insufficient permissions**

Verify that you have the required permissions. For more information, see the [section](#page-70-0) called "Required API [permissions"](#page-70-0).

#### **The network configuration is not supported**

Verify that you are using resources that are supported by Reachability Analyzer. For more information, see the section called ["Intermediate](#page-8-0) components".

#### **The request failed due to modifications in network resources during the analysis**

You can't update your network while the analysis is running.

#### **The request failed due to missing component [***component***]**

Verify that the resource ARNs are correct. For more information, see the Service [Authorization](https://docs.aws.amazon.com/service-authorization/latest/reference/) [Reference.](https://docs.aws.amazon.com/service-authorization/latest/reference/)

#### **The request failed due to inaccessible resource [***resource***]**

Verify that you have permission to access the specified resource.

#### **The request failed due to throttling errors from [***service***]**

Check for other applications or services that are currently consuming read capacity for the specified service.

# <span id="page-86-0"></span>**Document history for Reachability Analyzer**

The following table describes the releases for Reachability Analyzer.

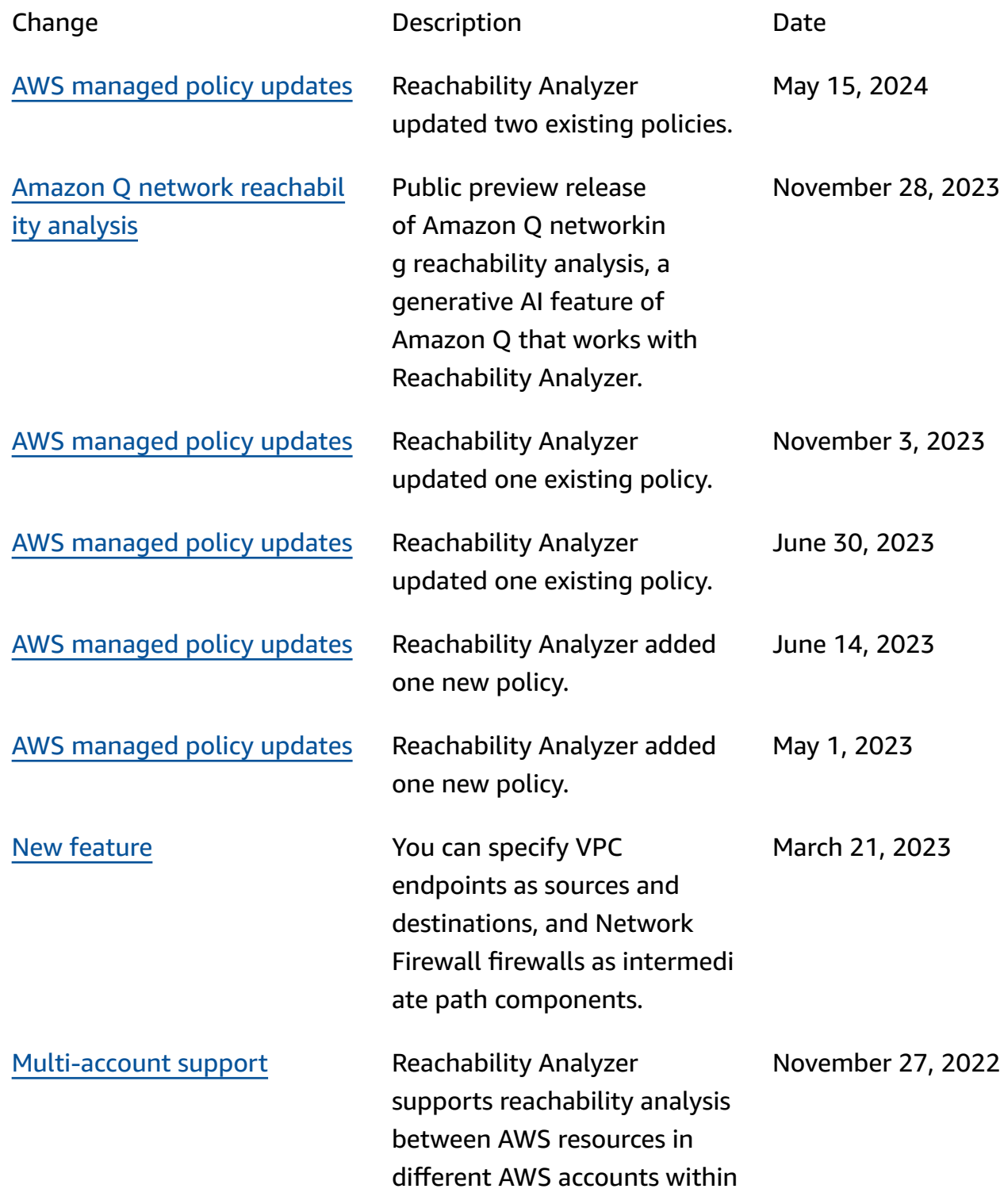

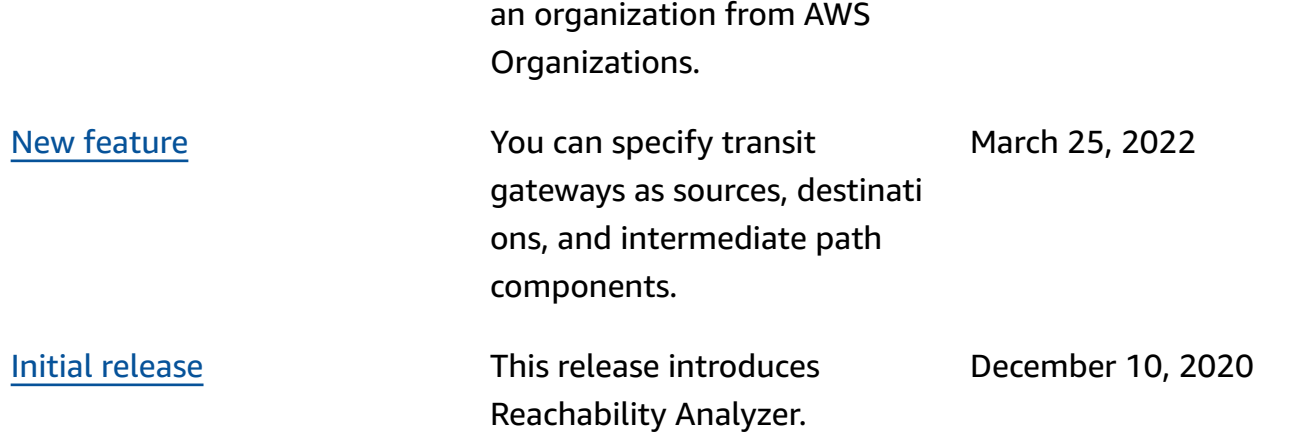